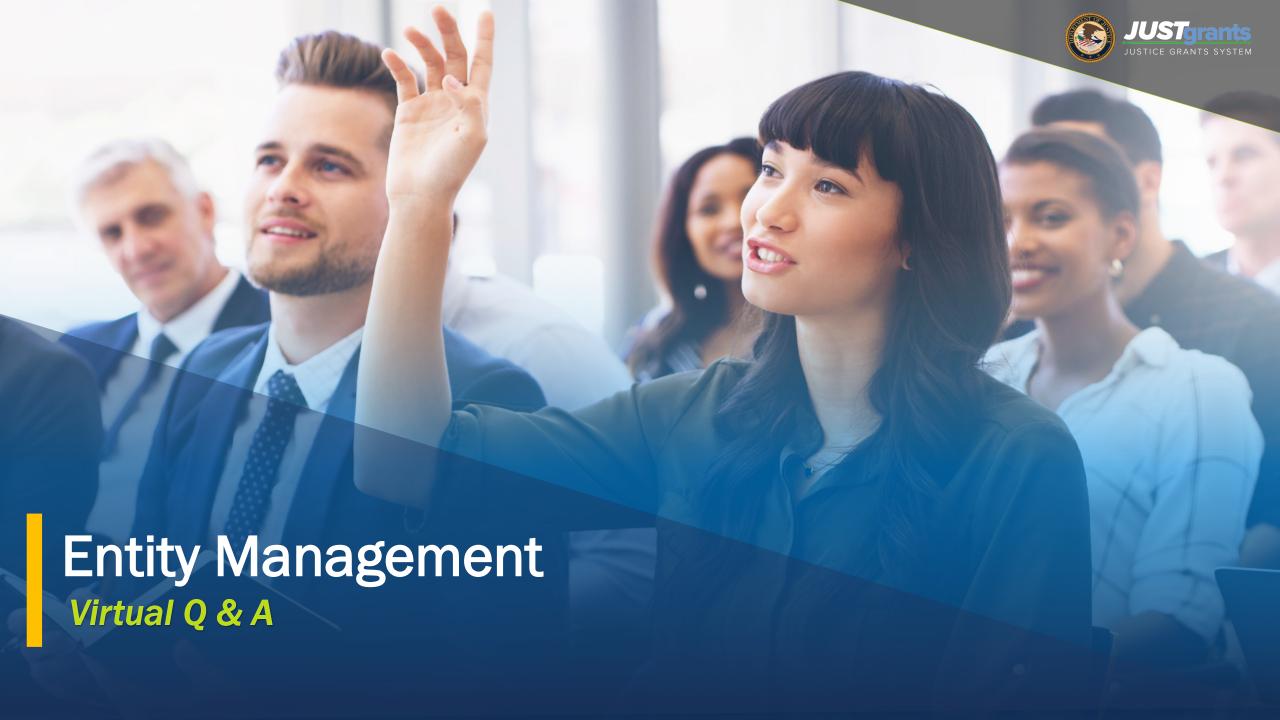

### **Technical Session Information**

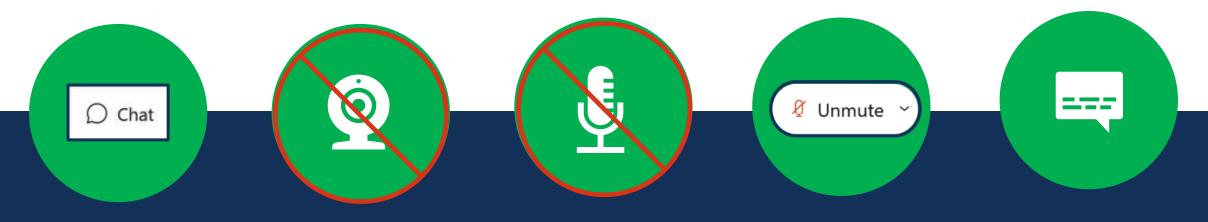

#### **QUESTIONS?**

For technical assistance use the Chat button to alert the host. Use the Q&A feature for session questions.

#### **DISABLED VIDEO**

Video is disabled for all participants.

#### MUTED

You are muted and cannot unmute. Attendees are muted to limit background noise.

#### NO SOUND?

If you cannot hear, click the caret next to the Mute/ Unmute button. Still can't hear? Phone-in using meeting invite details.

#### **CAPTIONING**

Live-captioning is available. Follow the instructions given in the chat.

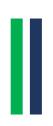

### **Submitting Questions**

If you need WebEx technical assistance, please let us know using the WebEx chat.

Submit any questions you might have during the session via the WebEx Q&A function. Address the question to "All Panelists."

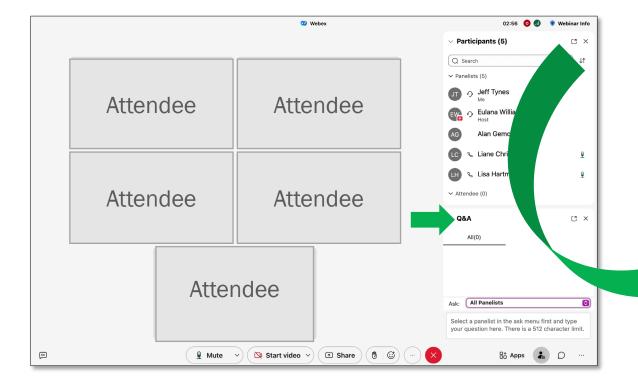

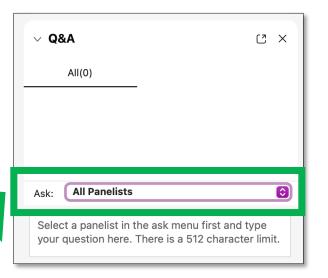

### Agenda

- What is an Entity?
- Roles
- DIAMD
- JustGrants

Overview

Initial Onboarding

Entity User Management

**Entity Profile** 

Maintaining
Entity
Documents

JustGrants Resources

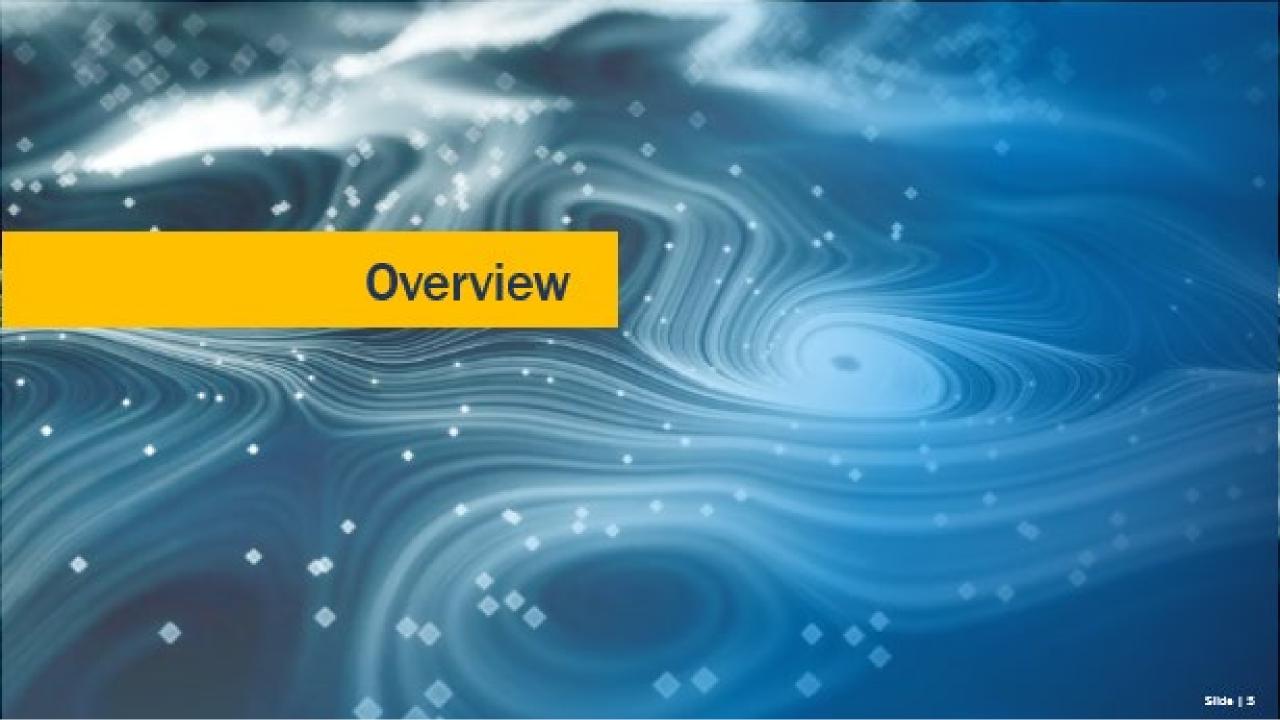

### What is an *Entity?*

The word "entity" is used in place of applicant and/or recipient.

Organizational
entities must
register in SAM.gov
in order to apply for
funding in
Grants.gov.

Most entities in
JustGrants will be
organizational entities
composed of multiple
individuals.

Individual entities do not need to register in SAM.gov

An entity can also be a single individual.

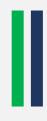

### Importance of the Entity Administrator

#### The Entity Administrator (EA):

- is a critical user in JustGrants. Every entity must have one user designated as the Entity Administrator.
- acts as the entity's gatekeeper and bears responsibility for managing entity users, roles, and assignments in JustGrants.
- ensures the accuracy of the entity profile in JustGrants and coordinates applicable changes in SAM.gov.
- maintains entity documents within JustGrants.

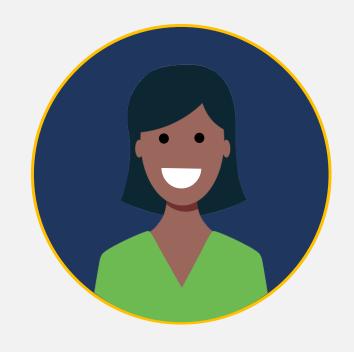

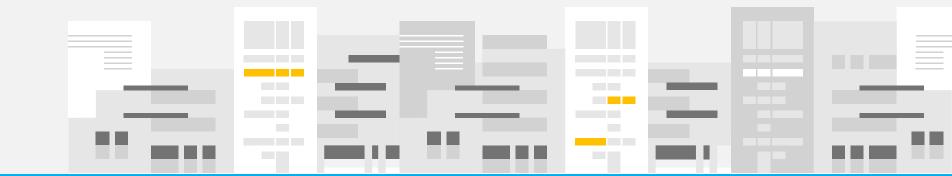

#### **Entity Management Systems**

Three federal systems support ongoing entity management.

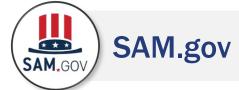

- SAM.gov is the federal government's source of truth for entity identifiers.
- Organizational entities must maintain an active registration.
- Other federal systems use entity data from SAM.gov.

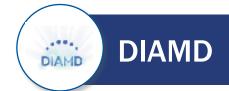

- The Digital Identity and Access
   Management Directory (DIAMD)
   is DOJ's secure user
   management system.
- The EA determines who can access entity data and invites those individuals to be entity users.
- The EA keeps entity users and their roles up to date and reassigns the EA role as needed.

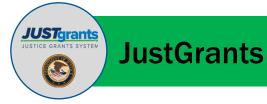

- JustGrants is DOJ's grants management system.
- The EA assigns and reassigns entity users to specific applications and awards.
- The EA uploads entity-level documents into the system.

### **Just Grants Roles**

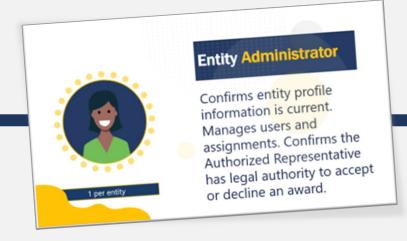

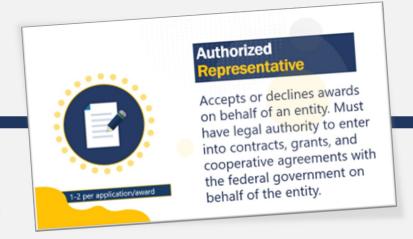

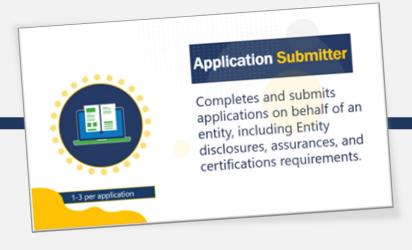

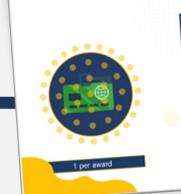

#### Grant Award Administrator

Submits programmatic award requirements including Performance Reports (PRs), Grant Award Modifications (GAMs), and portions of the Closeout.

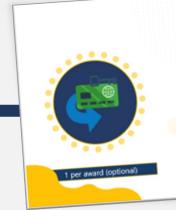

#### Alternate Grant Award Administrator

Supports the Grant Award
Administrator in completing
programmatic award
requirements including
submitting GAMs, deliverables,
and assigned PRs.

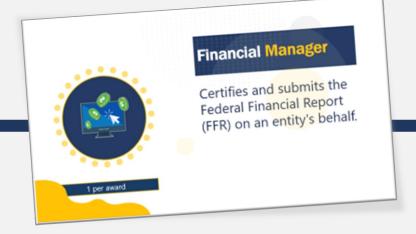

1 per entity

### **Entity Administrator**

Confirms entity profile information is current. Manages users and assignments. Confirms the **Authorized Representative** has legal authority to accept or decline an award.

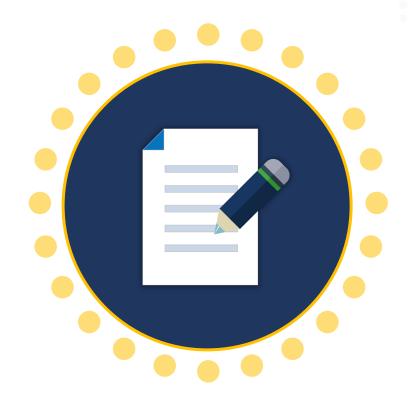

1-2 per application/award

## Authorized Representative

Accepts or declines awards on behalf of an entity. Must have legal authority to enter into contracts, grants, and cooperative agreements with the federal government on behalf of the entity.

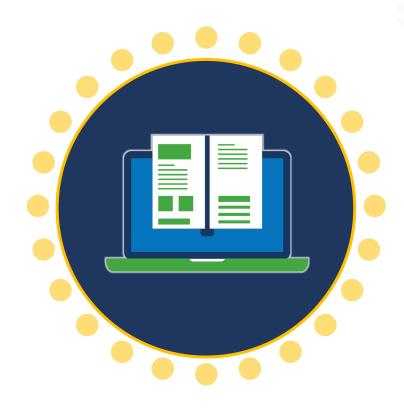

1-3 per application

### **Application Submitter**

Completes and submits applications on behalf of an entity, including Entity disclosures, assurances, and certifications requirements.

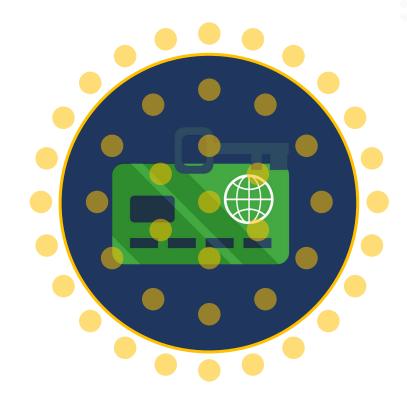

1 per award

## Grant Award Administrator

Submits programmatic award requirements including Performance Reports (PRs), Grant Award Modifications (GAMs), and portions of the Closeout.

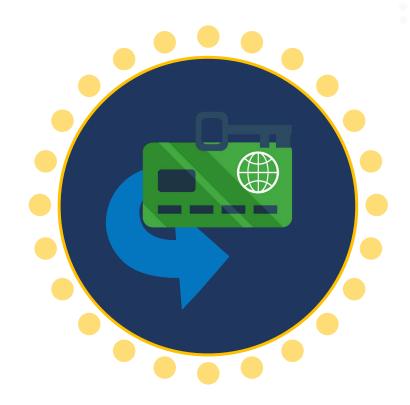

1 per award (optional)

# Alternate Grant Award Administrator

Supports the Grant Award Administrator in completing programmatic award requirements including submitting GAMs, deliverables, and assigned PRs.

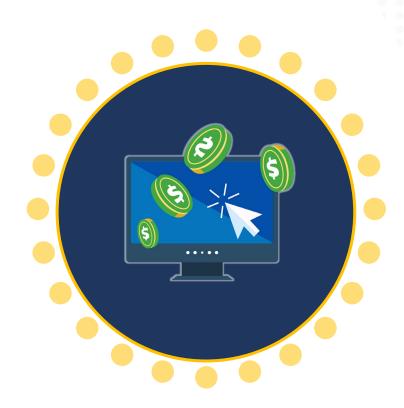

#### 1 per award

### Financial Manager

Certifies and submits the Federal Financial Report (FFR) on an entity's behalf.

## Equal Employment Opportunity Program (EEOP)

**Entity Administrator** 

Manages entity user's role assignments.

Read-Only User

Views entity reports.

User

Assists in completing Equal Employment Opportunity Plan (EEOP) reports. However, an EEOP user cannot sign and submit EEOP reports.

Implementation Authority

Signs and submits reports within EEOP system; may prepare reports. Must have authority to implement entity's EEOP per 28 CFR 42.304.

For additional information about EEOP visit their website:

https://www.ojp.gov/program/civil-rights-office/equal-employment-opportunity-plans

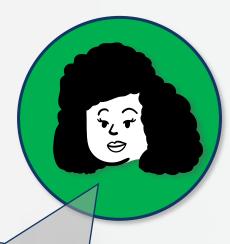

How do I find out who is the Entity
Administrator for my entity within
JustGrants?

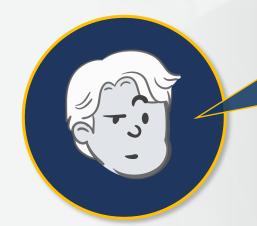

In JustGrants, use the left navigation menu, click the Entity Users tab to show all users and roles granted to the user by the Entity Administrator in DIAMD.

This view does not show who has been assigned a role on a specific award or application.

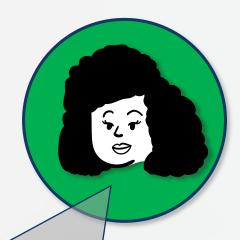

The Entity Administrator has and no one can login or make fix this?

left the organization, changes. How do we

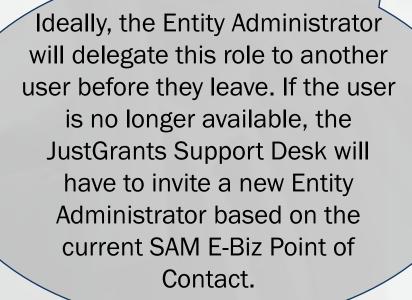

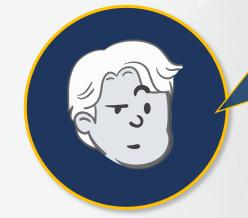

SAM.gov allows an entity to assign an alternate E-Biz Point of Contact (POC). Should we do this?

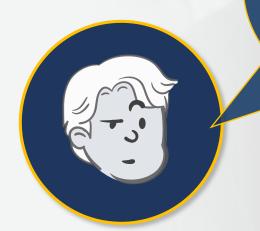

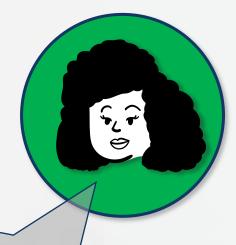

Yes! Take advantage of this field to ensure backups are readily available should there be changes in your staff.

Not having an alternate will delay your entity moving forward in the process if your E-Biz POC is no longer available.

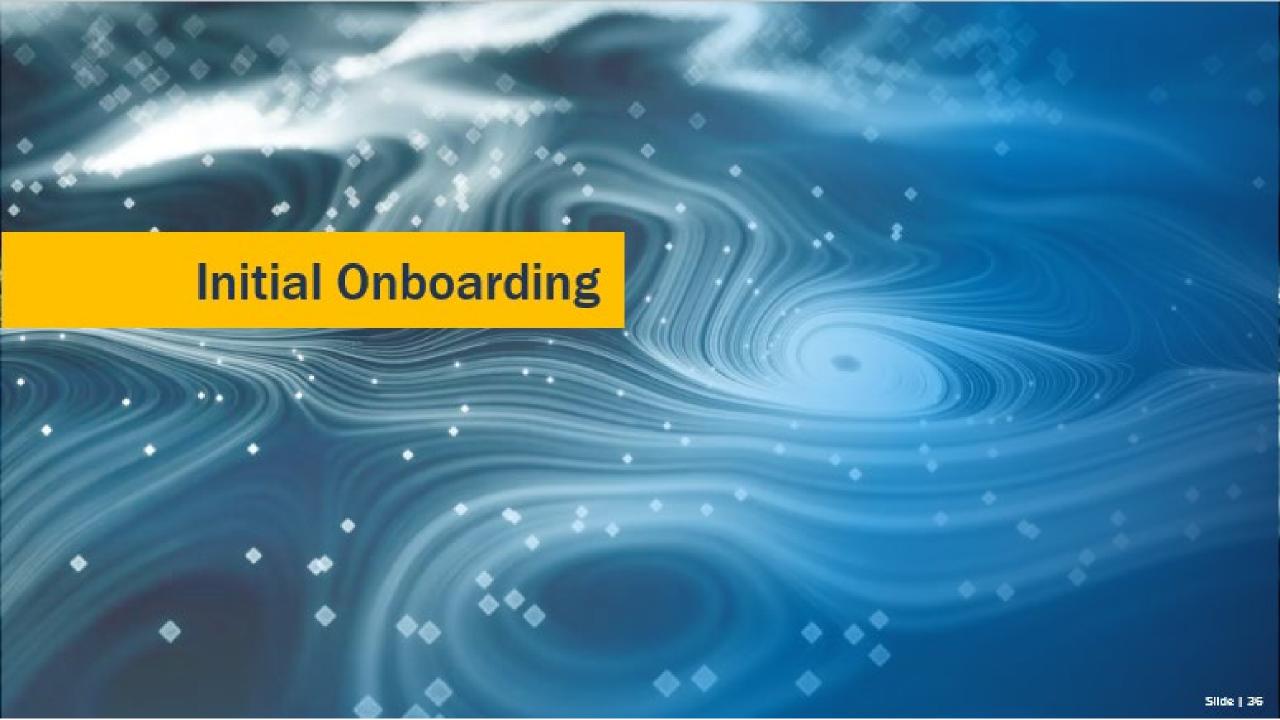

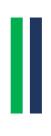

### **Onboarding Systems**

Two federal systems are critical to initial entity onboarding.

#### SAM.gov

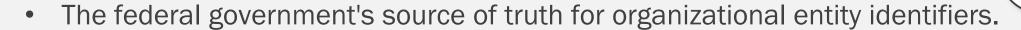

• If an organizational entity is new to JustGrants, the SAM.gov E-Biz point of contact is onboarded as the Entity Administrator in JustGrants.

#### Grants.gov

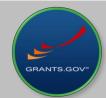

- Onboarding begins when an entity submits an application for DOJ funding in Grants.gov.
- Once JustGrants receives the Grants.gov application, the Entity Administrator will receive an e-mail with onboarding instructions.

*Initial* entity onboarding is a three-step process that occurs during application submission.

Organizational entities must register with SAM.gov to apply for federal assistance. Registration details cascade through Grants.gov and JustGrants.

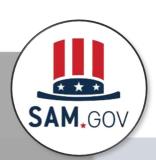

1

✓ Register, renew, or confirm with SAM.gov

✓ Obtain or confirm the UEI number in SAM.gov

NOTE: Individual entities will bypass Step 1 and go directly to Grants.gov Step 2.

*Initial* entity onboarding is a three-step process that occurs during application submission.

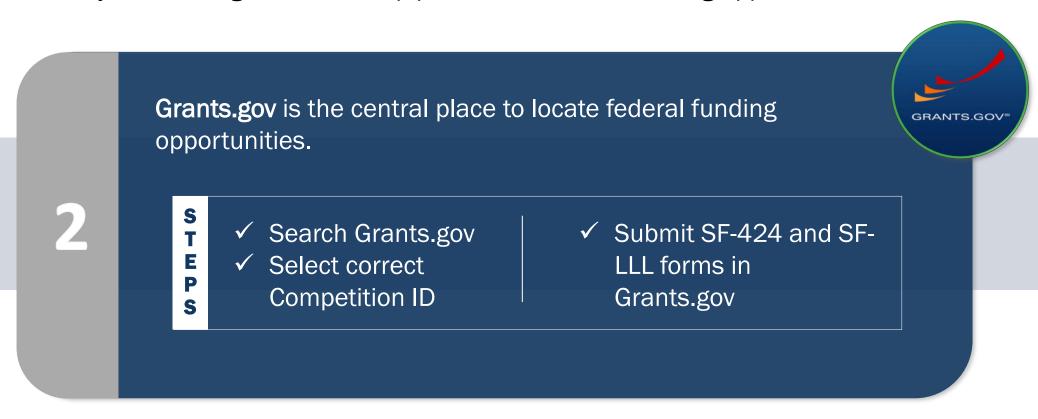

*Initial* entity onboarding is a three-step process that occurs during application submission.

**DIAMD** and **JustGrants** are the two **DOJ** systems that enable entities to manage users and work. ✓ Manage entity users ✓ Assign users to awards and applications and their roles S

*Initial* entity onboarding is a three-step process that occurs during application submission.

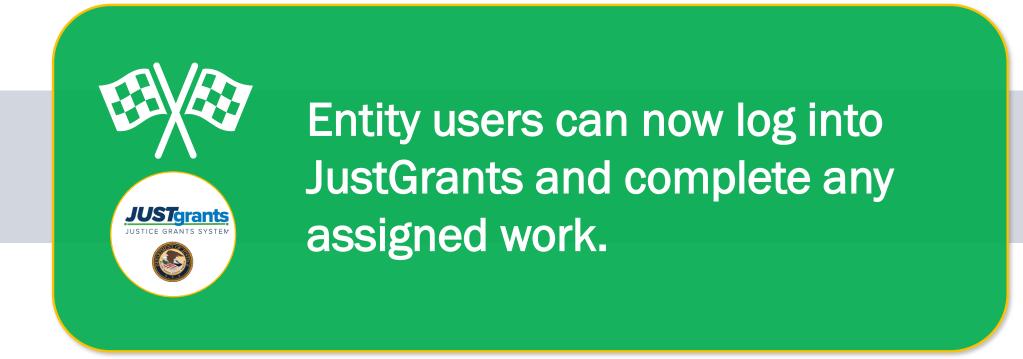

**Initial Entity Onboarding** 

applicant, what SAM.gov registration expires or is newly activated?

As a first time DOJ happens if our entity's

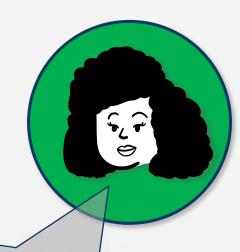

For entities new to JustGrants, the system only receives information from SAM.gov when an entity's registration has an "active" status. Confirm your status at SAM.gov.

Once activated, JustGrants typically receives the information within one to five days.

**Initial Entity Onboarding** 

Our SAM E-Biz POC did not receive a DOJ/DIAMD email invitation. What should we do?

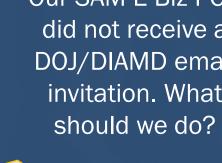

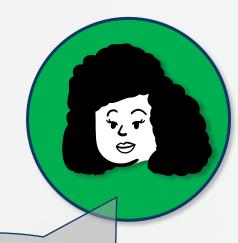

Check the POC's spam folder and look for an e-mail from: DIAMD-NoReply@usdoj.gov.

Users may also receive e-mails from do-notreply@ojp.usdoj.gov or ojp@servicenowservices.com.

**Initial Entity Onboarding** 

associated with an existing entity in JustGrants.

What if our SAM.gov E-Biz POC is already

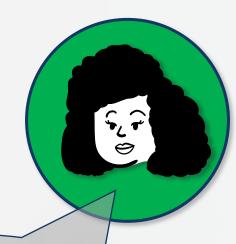

An individual user's e-mail address can only be associated with one entity in JustGrants.

Your POC will need to establish and use a unique e-mail address for each entity in JustGrants or be removed as a user in the existing entity.

**Initial Entity Onboarding** 

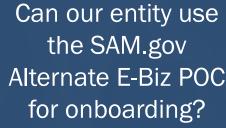

Alternate E-Biz POC

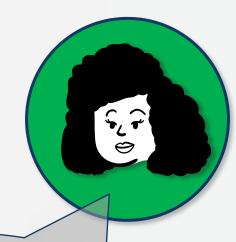

In the event of a JustGrants conflict with the primary SAM.gov E-Biz POC, entities may elect to use their alternate POC for initial onboarding.

The Alternate E-Biz POC should contact JustGrants User **Support for onboarding assistance.** 

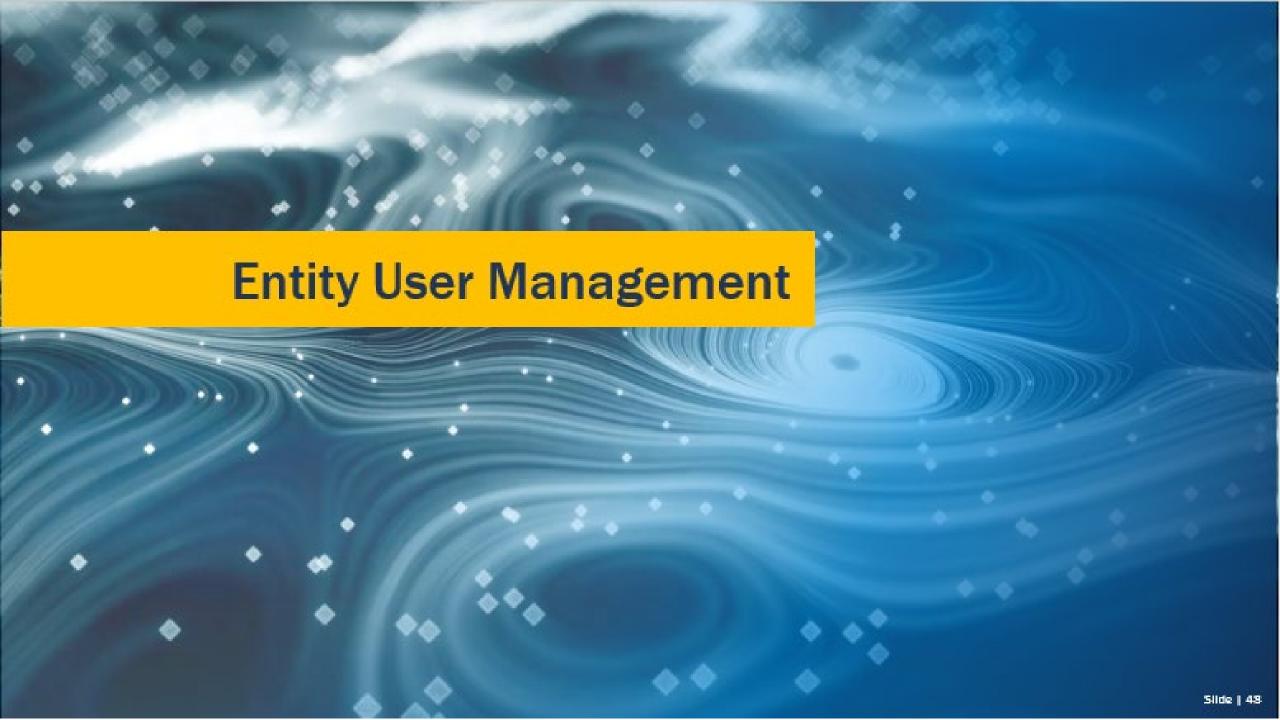

## **Entity Management**

Two DOJ Systems

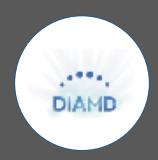

1

DIAMD ensures that only authorized users designated by the Entity Administrator can access entity information in JustGrants.

Each entity can have only one Entity Administrator.

Only the Entity Administrator can make changes in DIAMD.

The Entity Administrator uses DIAMD to invite new entity users and add and remove roles as needed.

Once the Entity Administrator invites new entity users, DIAMD sends an e-mail to users with instructions to register and log in to JustGrants.

### Entity Management

Two DOJ Systems

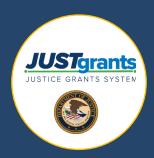

2

JustGrants is where entity users complete DOJ grant-related activities.

Entity Administrators will assign entity users to specific applications and awards within JustGrants.

Once an entity user is assigned to an application or award, they will receive assignments and take actions associated with their role.

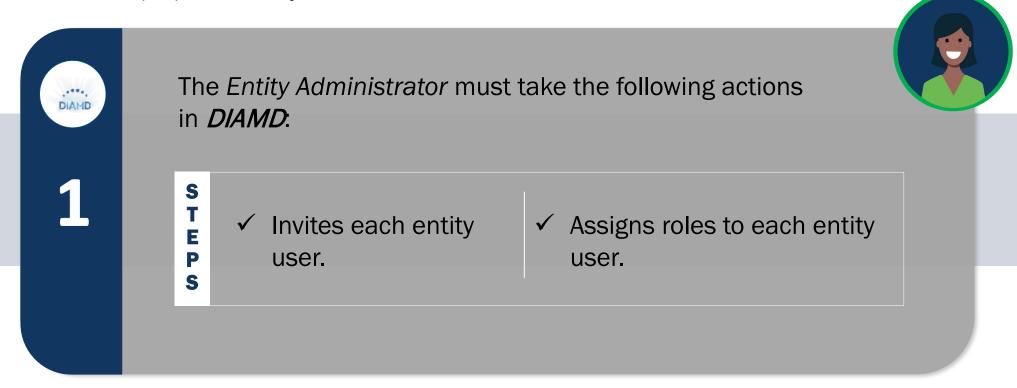

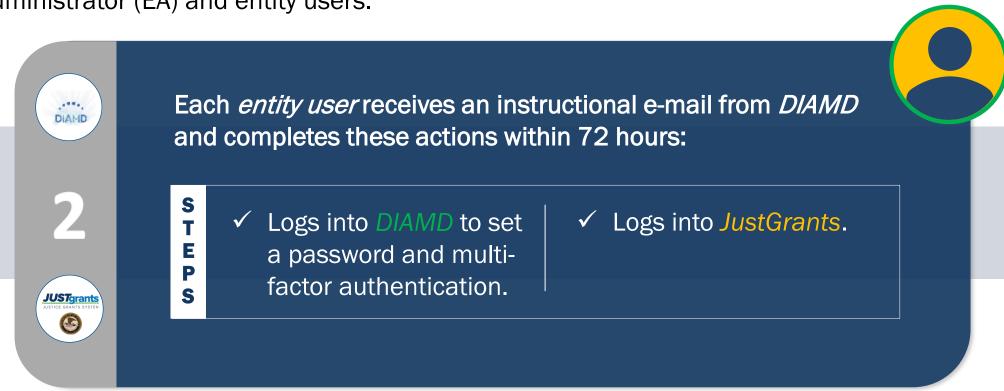

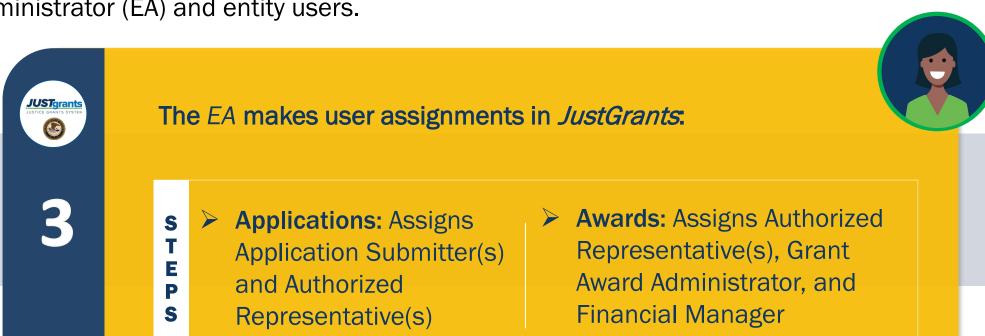

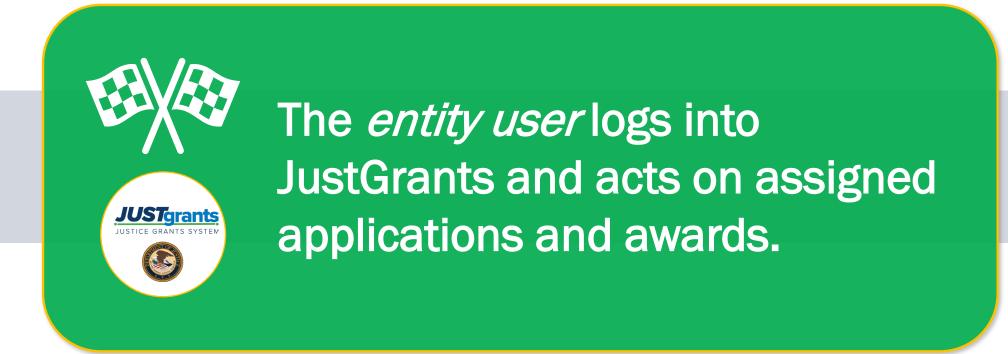

#### **Troubleshooting**

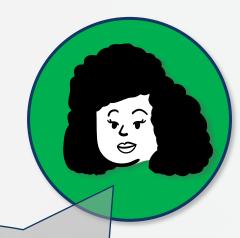

I invited a new entity user in DIAMD. Why don't I see them listed in the Entity
Users section in JustGrants.

After the EA invites a user in DIAMD, they will get an email from the system: DIAMD-NoReply@usdoj.gov. The user must follow the email instructions and login within 72 hours, or the EA will need to reinvite them.

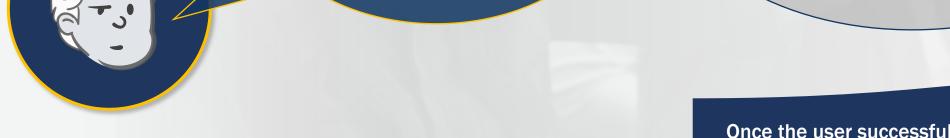

Once the user successfully logs into JustGrants, their name will appear on the Entity Users section.

#### **Troubleshooting**

Refresh the JustGrants

screen. The changes should

synchronize immediately.

I added/removed roles from an existing DIAMD entity user. Why aren't those changes reflected in JustGrants.

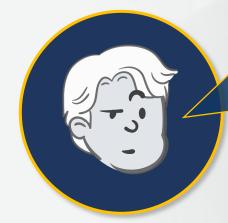

Section: Entity User Management (DIAMD) **Entity User Management DIAMD** 

Slide | 58

#### DIAMD

<u>Digital Identity</u> and <u>Access</u> <u>Management</u> <u>Directory</u>

- DIAMD ensures that only authorized users —
   those designated by the Entity Administrator (EA) —
   can access entity information in JustGrants.
- Each entity can have only one EA.
- Only the EA can make changes in DIAMD.
- The EA uses DIAMD to invite new entity users and add and remove roles as needed.
- Once the EA invites new entity users, DIAMD sends an e-mail to users with instructions to register and log in to JustGrants.

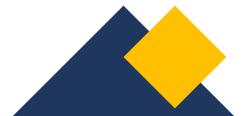

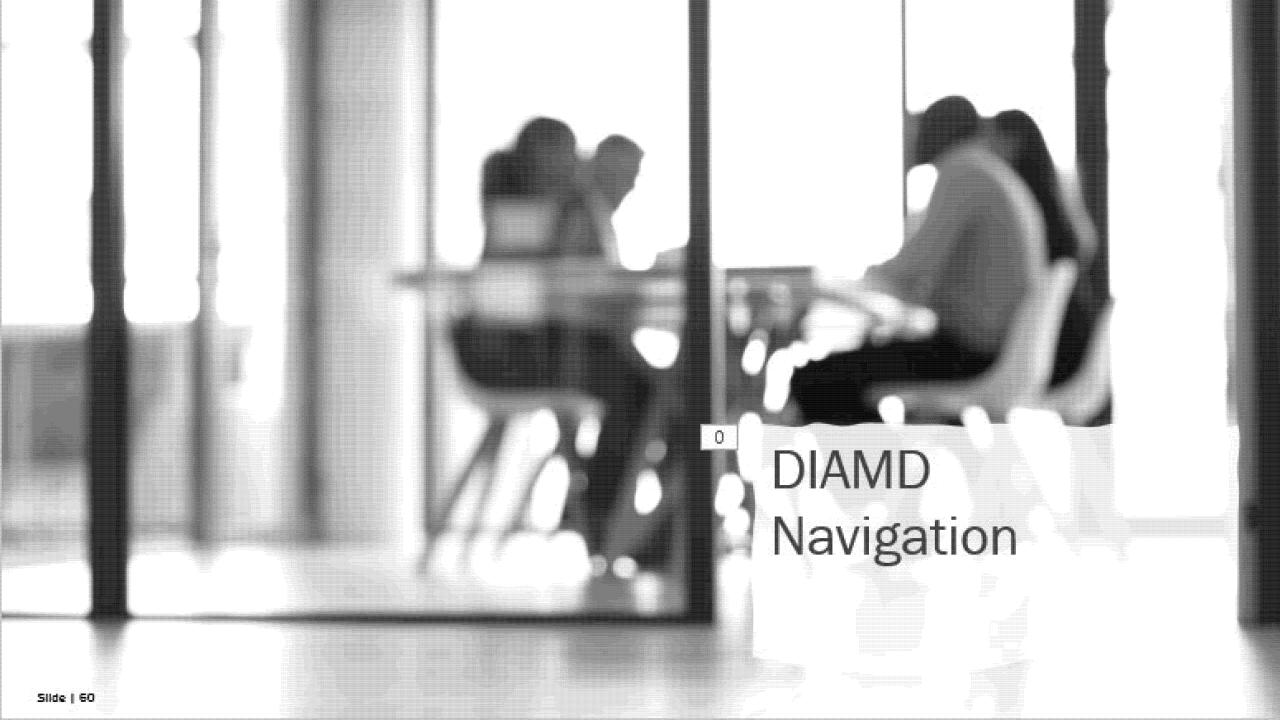

### **DIAMD Navigation**

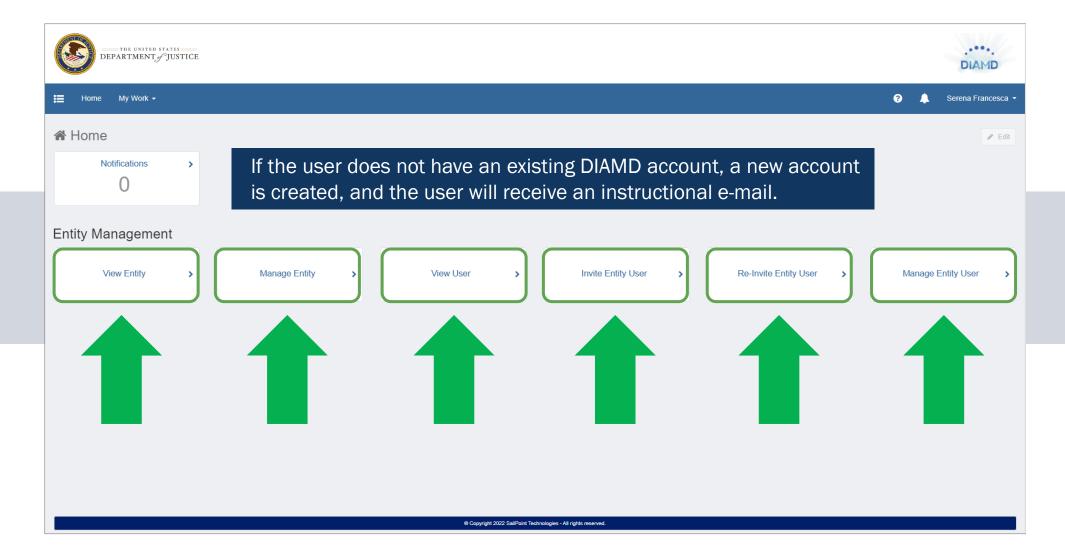

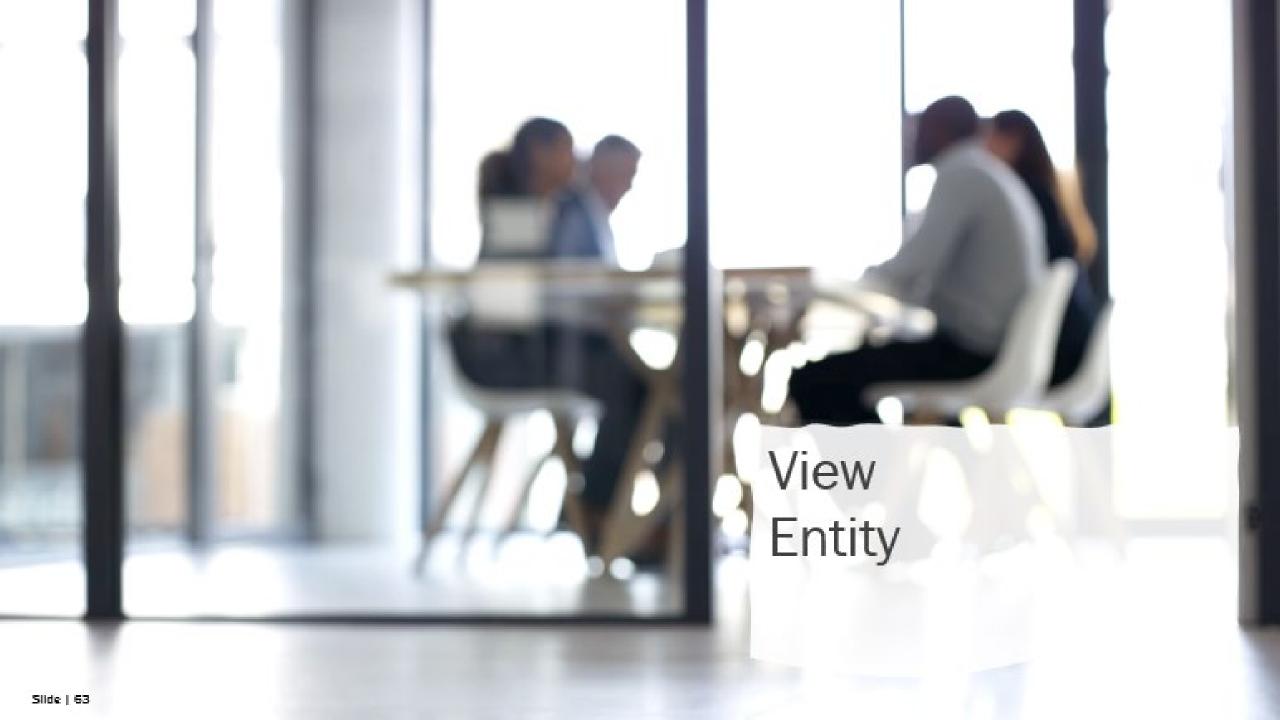

### View Entity

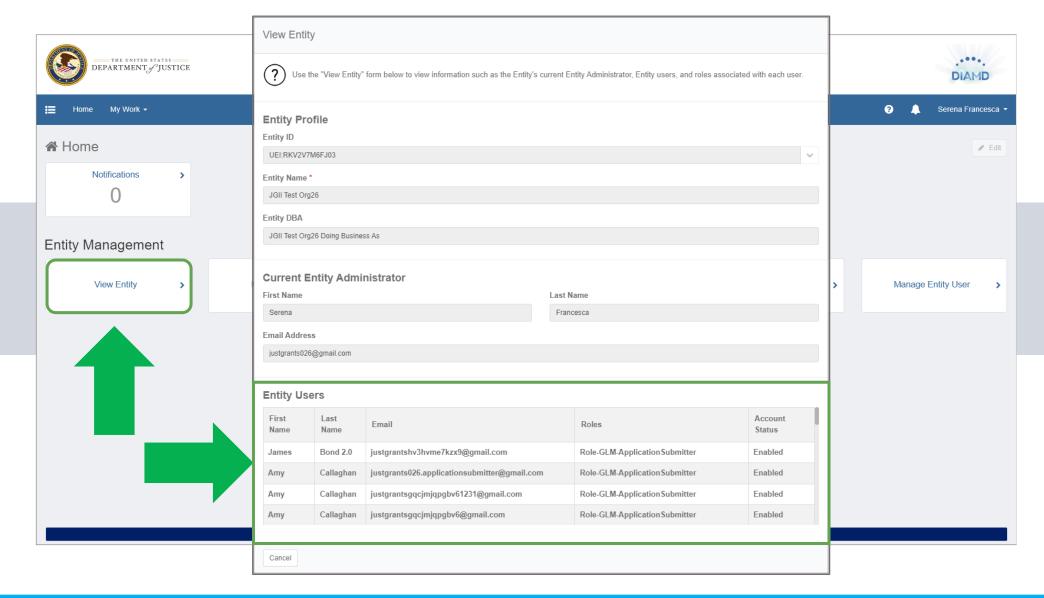

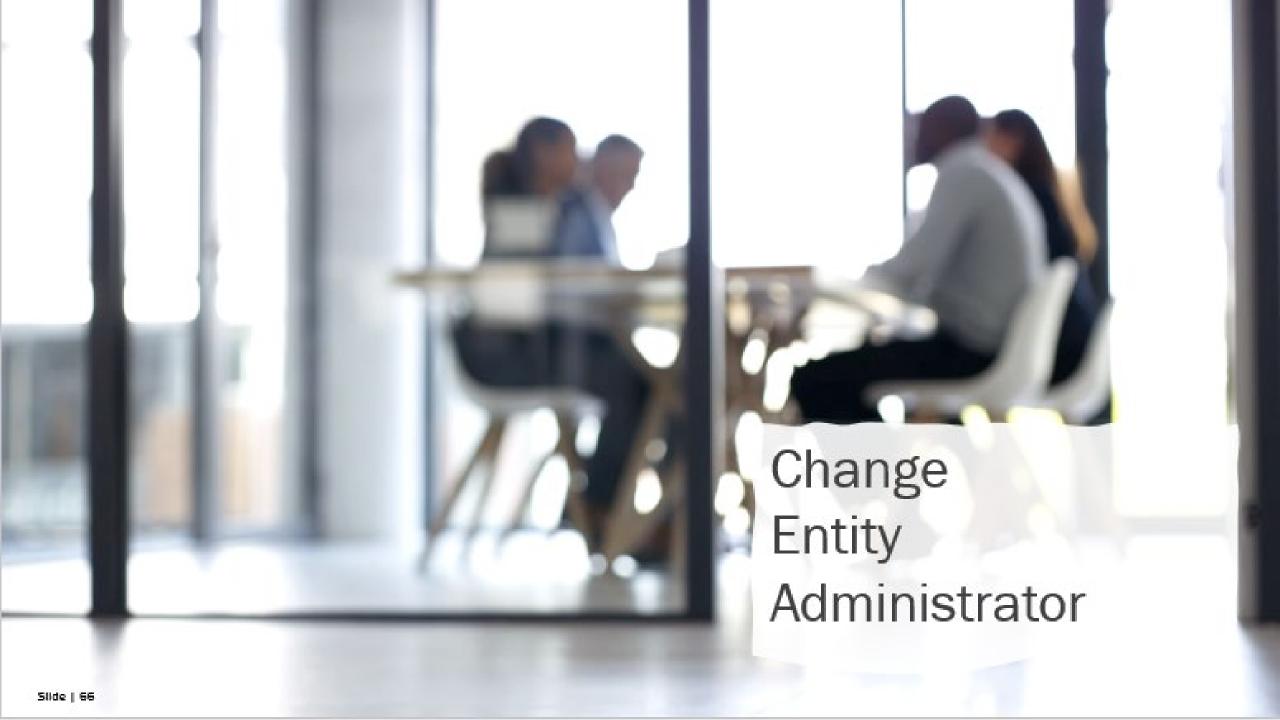

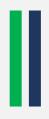

- Identify entity users who can fulfill the Entity Administrator responsibilities.
- Ensure those users have access to training and critical entity information.
- Current Entity Administrator logs in to DIAMD and selects a user to assign as the new Entity Administrator.
- Newly assigned Entity Administrator logs in and assumes duties.

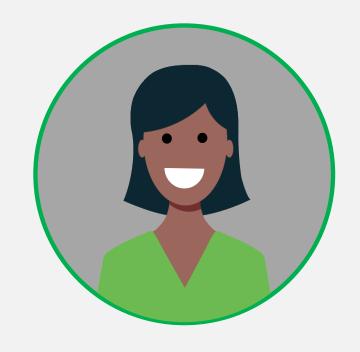

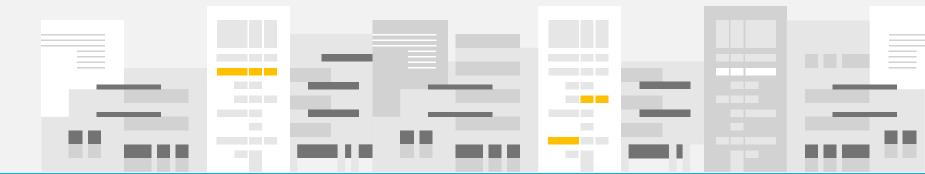

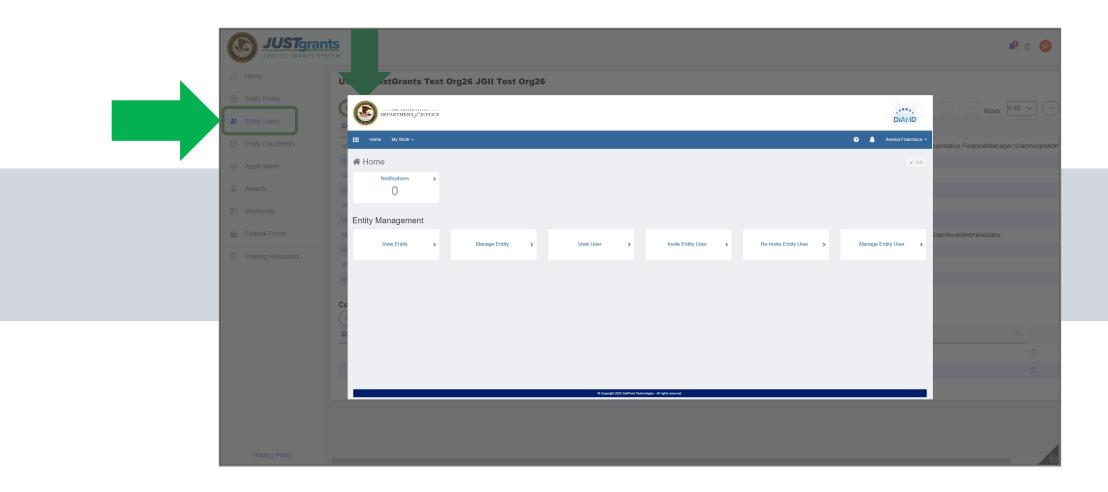

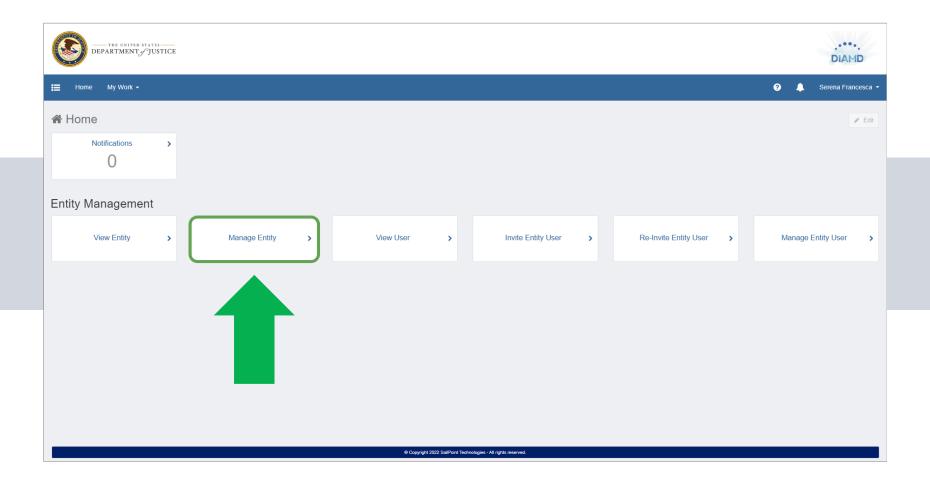

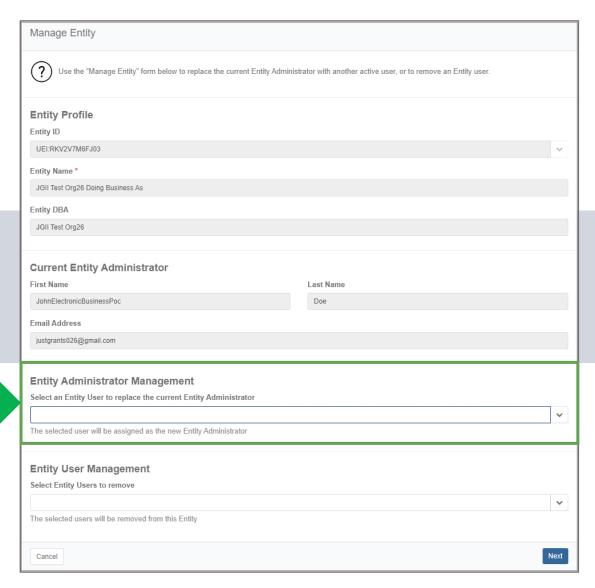

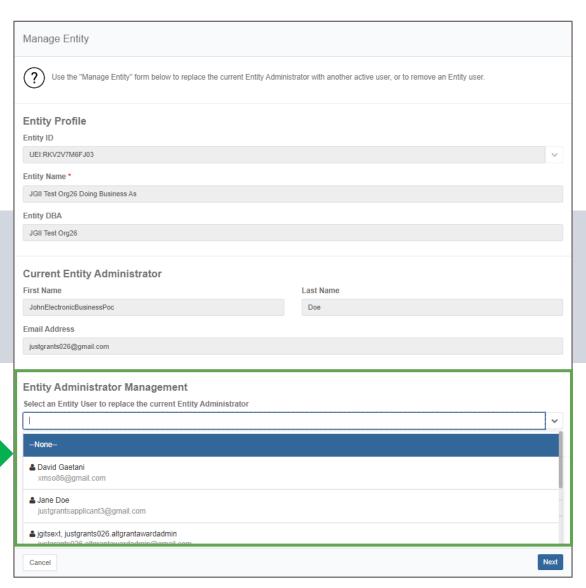

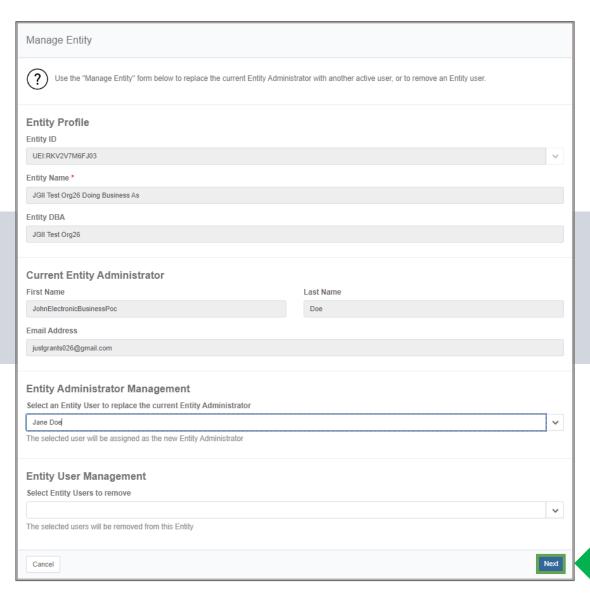

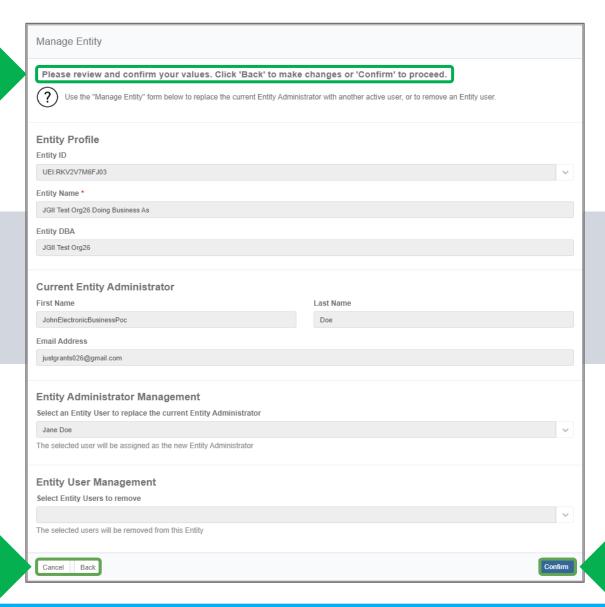

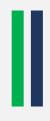

- Requires JustGrants User Support assistance.
- Entity must onboard new Entity Administrator into JustGrants.
- JustGrants User Support confirms entity's current SAM.gov E-Biz POC and onboards that point of contact (POC) as the new Entity Administrator.
- The SAM.gov E-Biz POC receives DIAMD instructional e-mail.
- Newly onboarded Entity Administrator logs in and assumes duties.

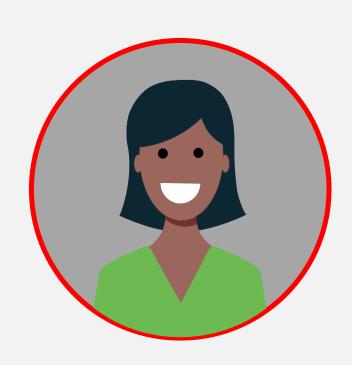

#### **Change Entity Administrator**

#### Unplanned

#### **JustGrants** DIAMD SAM.gov **JustGrants** ✓ E-Biz POC receives ✓ Contact JustGrants ✓ New Entity ✓ Confirm the entity's an instructional e-SAM.gov E-Biz POC support: JustGrants. Administrator logs Support@usdoj.gov or mail from DIAMD and update the in and assumes all and successfully 833-872-5175 and POC in SAM.gov if **Entity Administrator**logs in within 72 advise that the EA is related duties. needed. no longer available. hours. ✓ Alert the E-Biz POC Request to onboard that they will be the current E-Biz onboarded as the POC as the new EA. new EA. 3

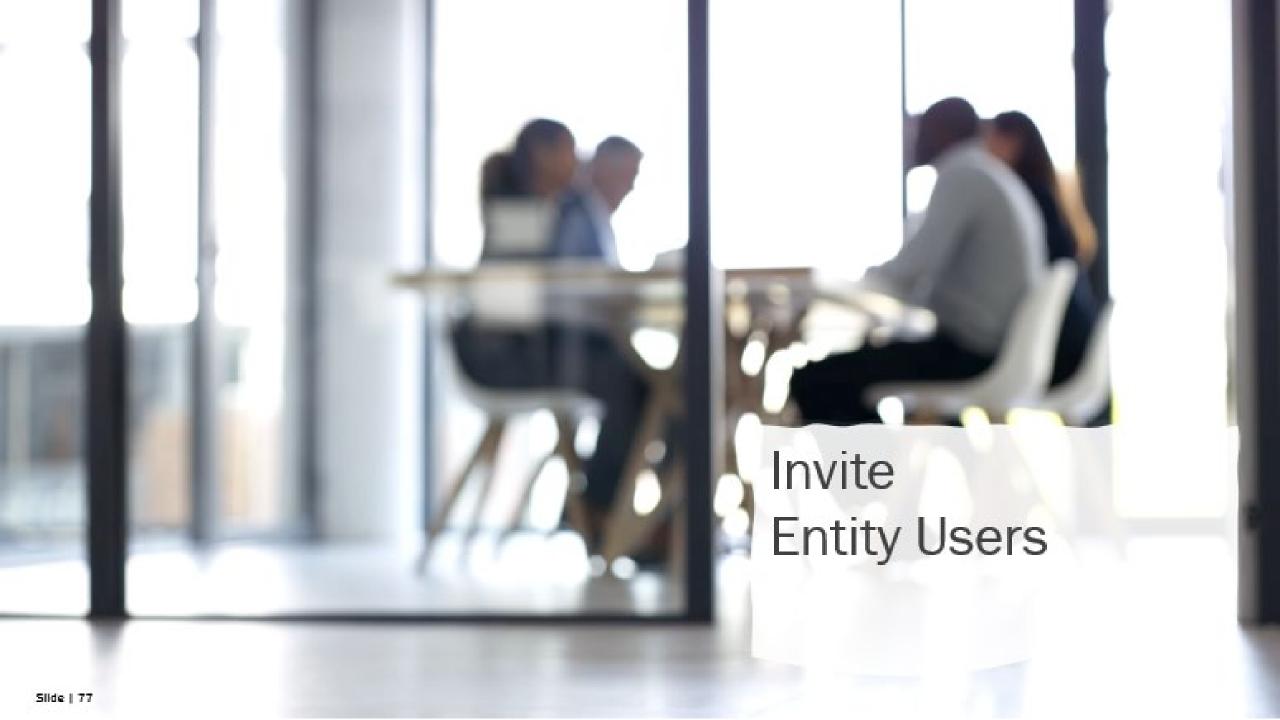

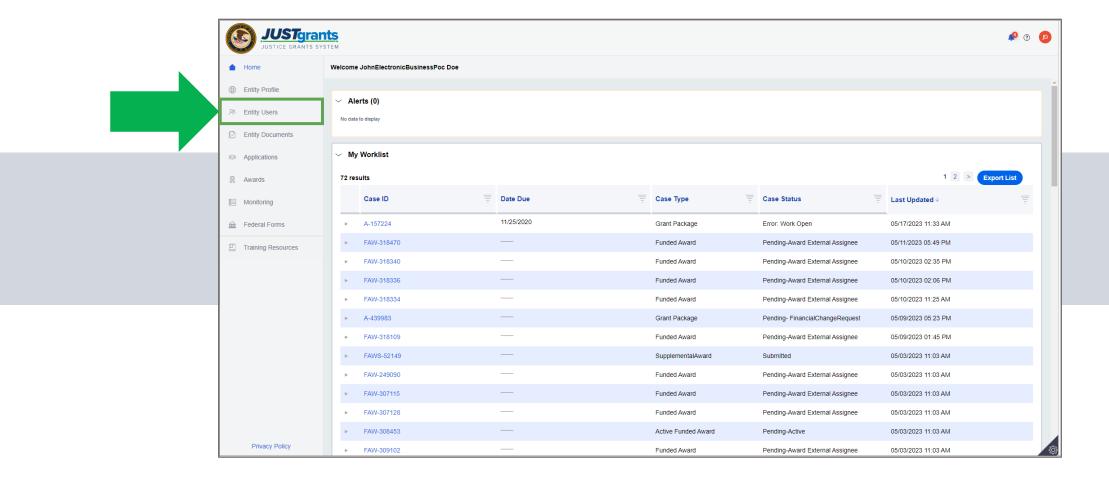

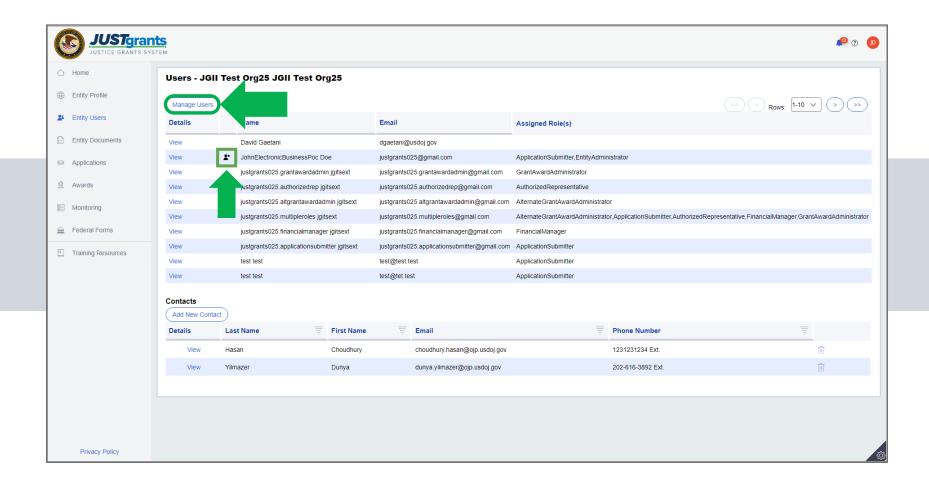

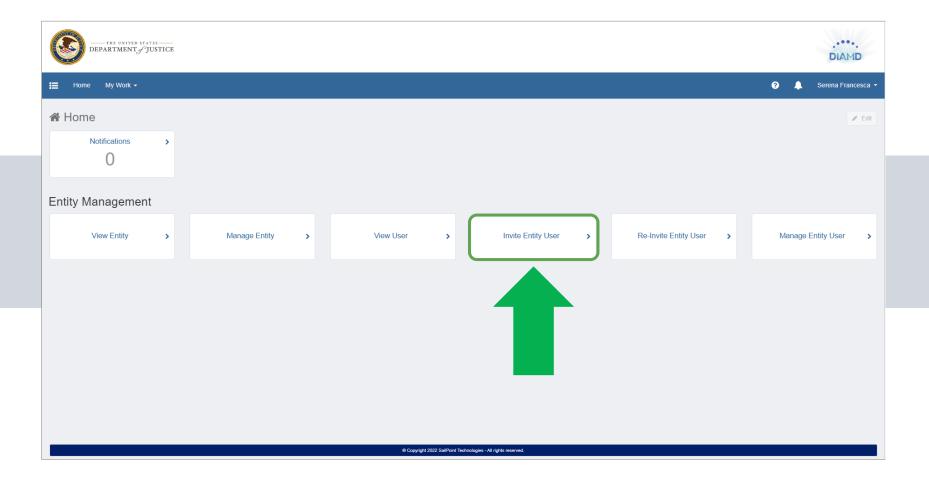

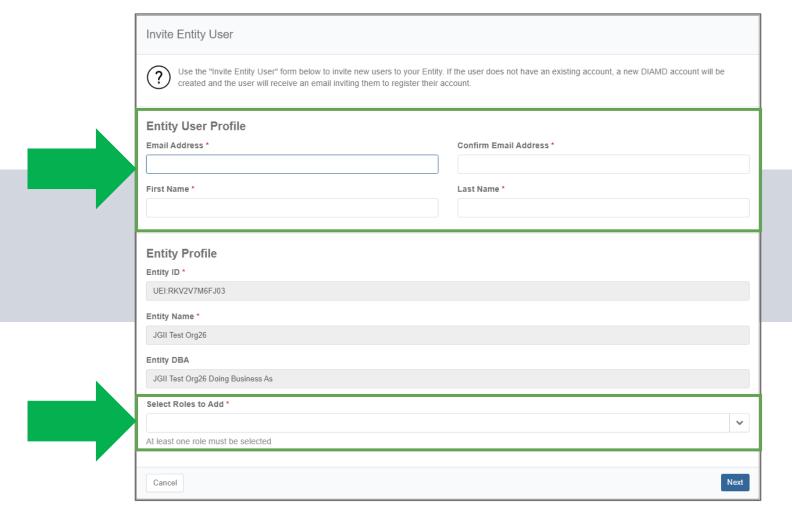

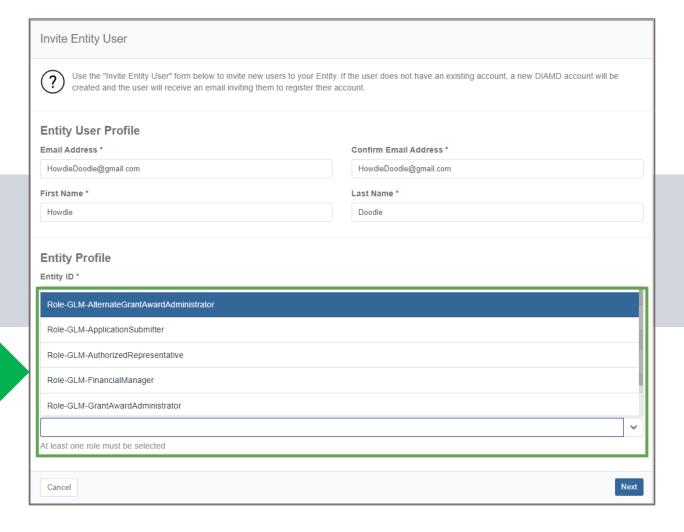

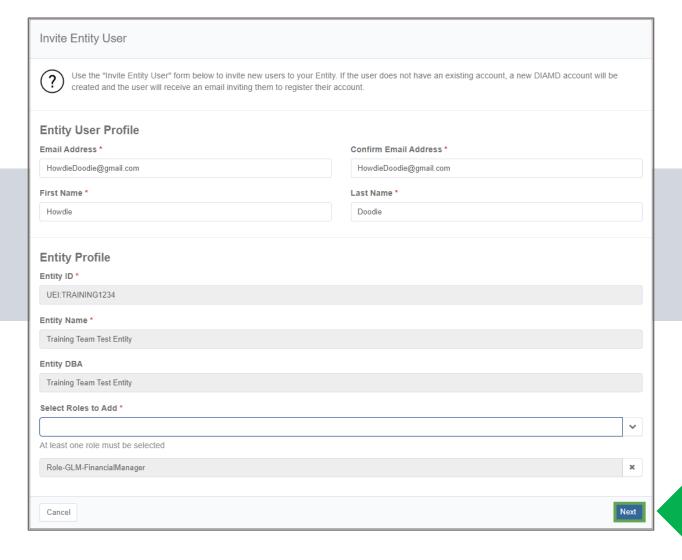

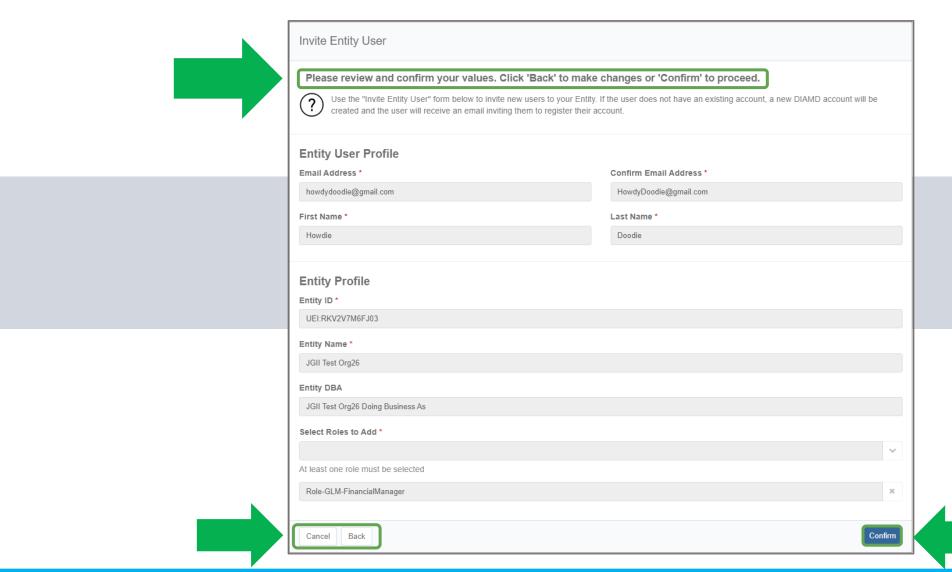

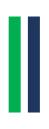

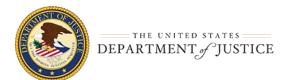

Training Team (diamd.testuser+trainingteam@gmail.com),

You are receiving this email because you were invited by Training Team Test Entity to create a user profile in the corresponding Department of Justice (DOJ) System(s). Users must access Department of Justice (DOJ) System(s) through DOJ's secure user management system, the Digital Identity and Access Management Directory (DIAMO).

Take the following two steps within 72 hours of receipt of this email to set up and access your account:

- Set your password
- 2. Log in to JustGrants

Once you have logged in, you will see your profile associated to the following entity: Entity ID: UEI:TRAINING1234

Entity Name: Training Team Test Entity

As the Entity Administrator (EA) you are the only user role that can invite or re-invite anyone to work on your entity's behalf. You will be the point of contact for your entity users if they need —

- to be re-invited due to a disabled account.
- different user roles.
- to be assigned or re-assigned to specific applications or award assignments.

#### JustGrants System Resources:

For more information about using JustGrants, visit the Training and Resourcessite.

If you need technical support with JustGrants:

- COPS Office and OJP applicants and award recipients should contact <u>JustGrants.Support@usdoj.gov</u>or 833–872–5175.
- OVW applicants and award recipients should contact OVW.JustGrantsSupport@usdoj.gov or 866-655-4482.

#### Equal Employment Opportunity Program (EEOP) System Resources:

If you need assistance with Equal Employment Opportunity Program (EEOP), please contact EEOP Support at <a href="mailto:EEOPITSupport@usdoi.gov">EEOPITSupport@usdoi.gov</a> or 202–307–0627.

This is an automatically generated email. Pleasedo not reply to this email.

Department of Justice (DOJ)

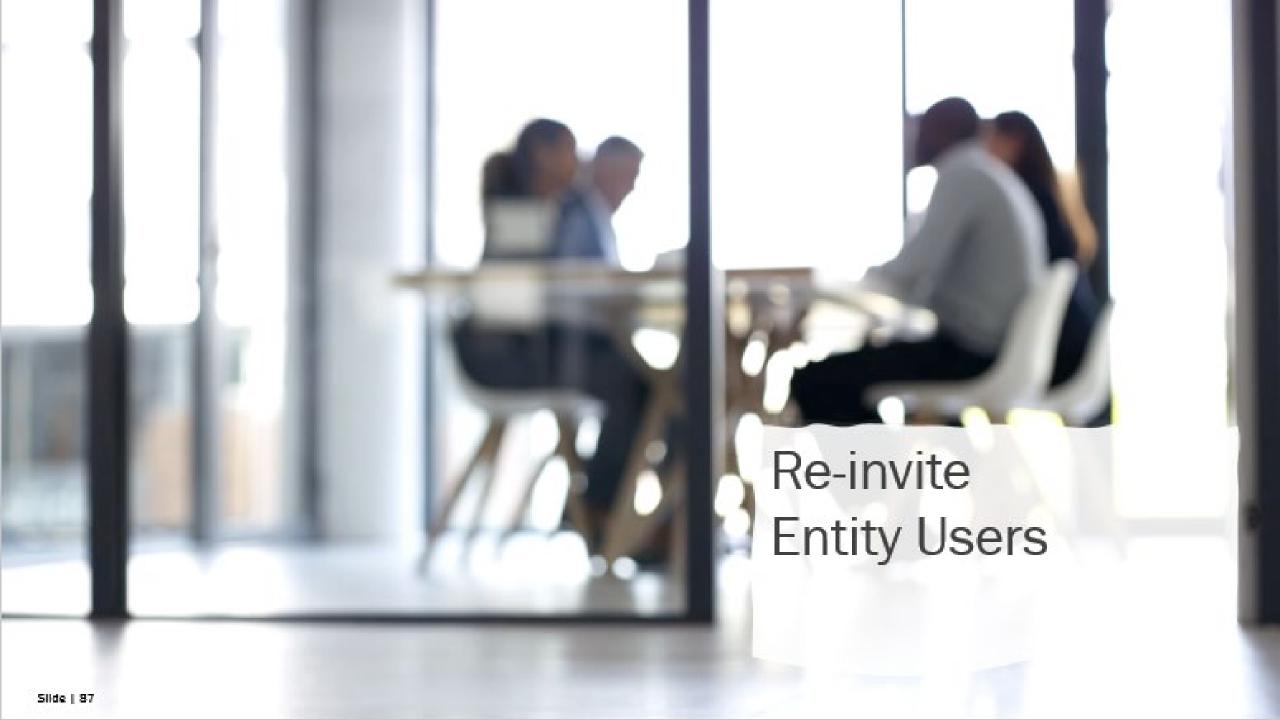

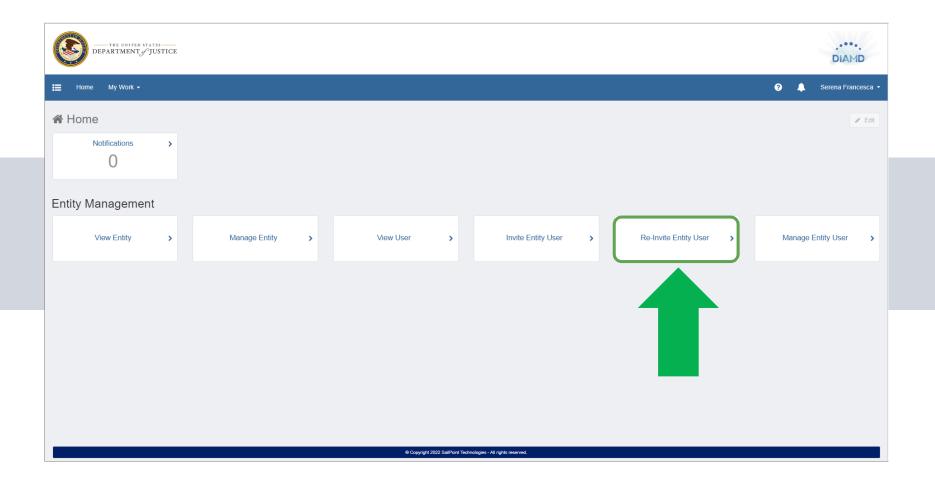

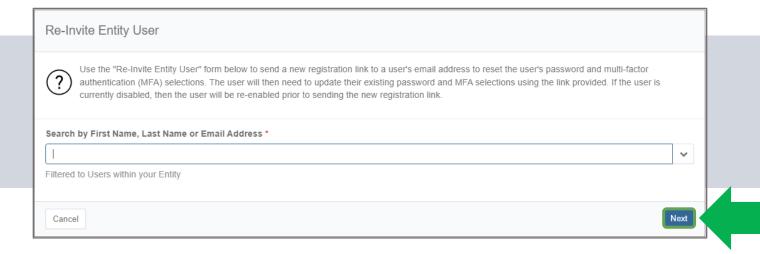

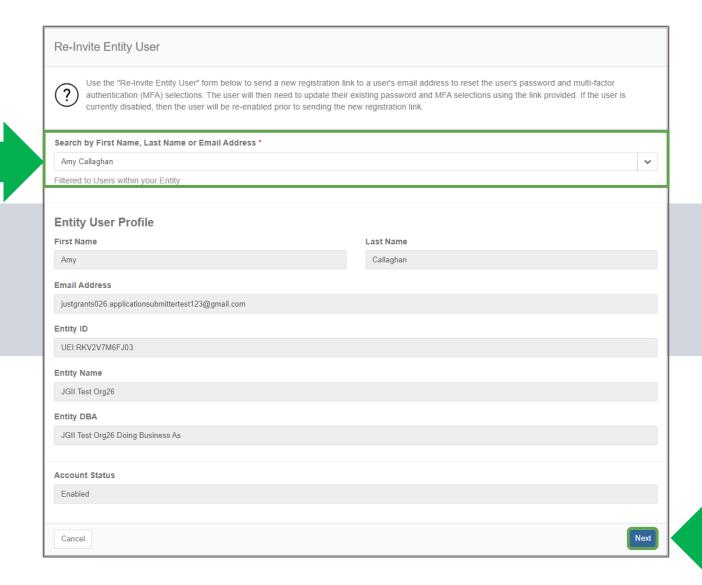

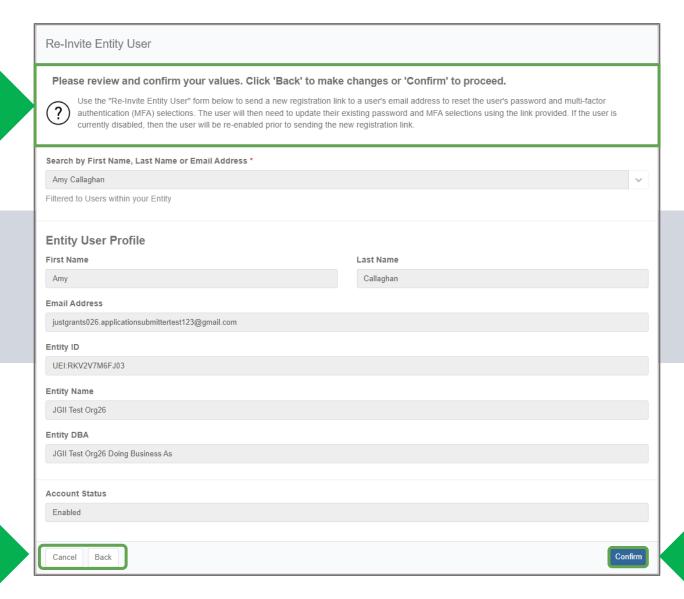

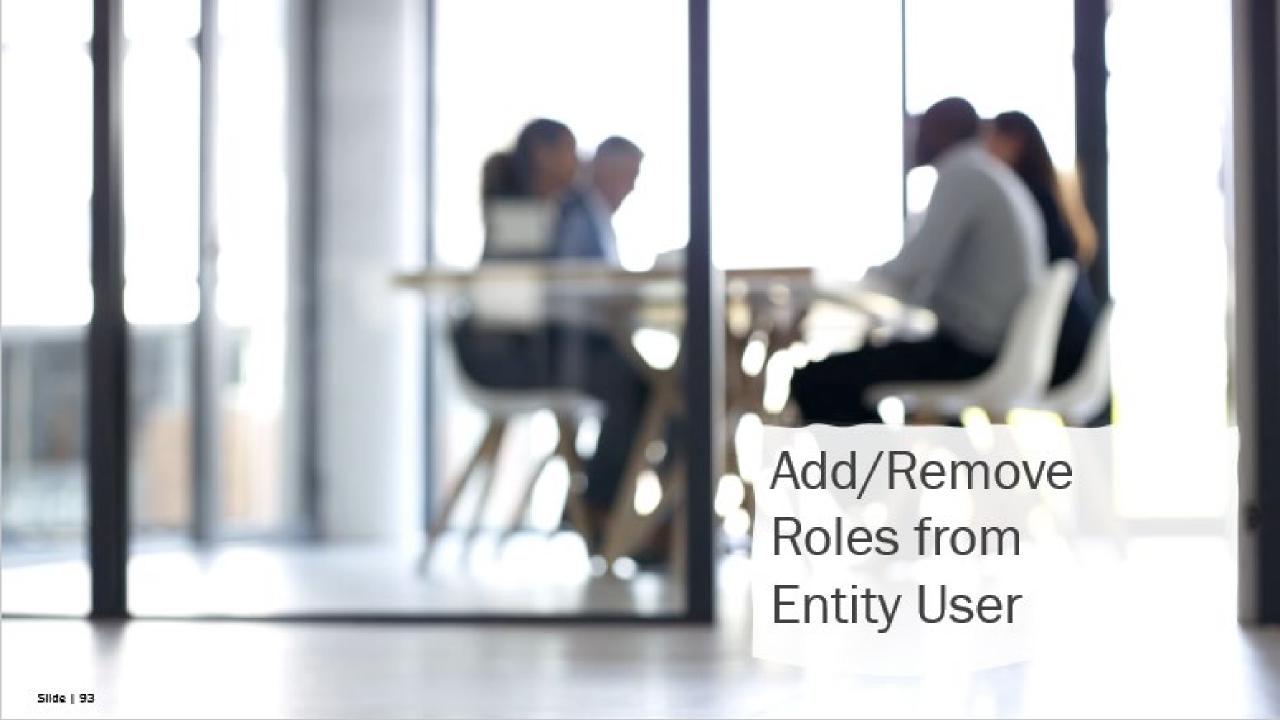

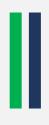

### Add/Remove Roles from Entity Users

#### The Entity Administrator should consider:

- ✓ Who should have access to view the entity's information in JustGrants?
- ✓ Who needs to take actions on specific applications and awards?
- ✓ What roles would e actions?
- ✓ Having multiple use

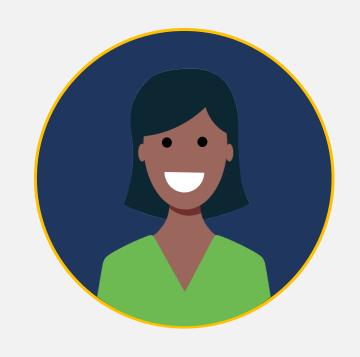

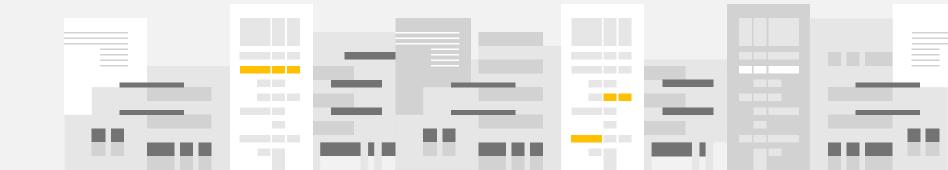

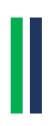

### Add/Remove Roles from Entity Users

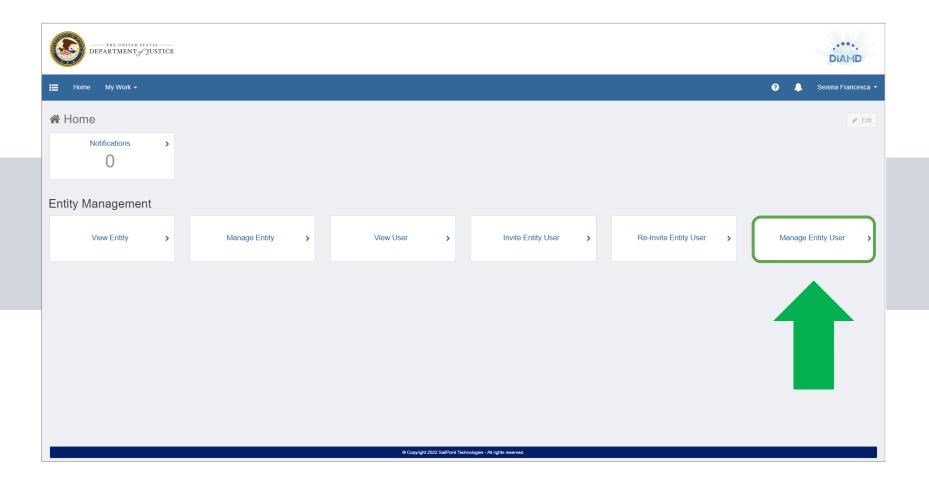

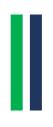

### Add/Remove Roles from Entity Users

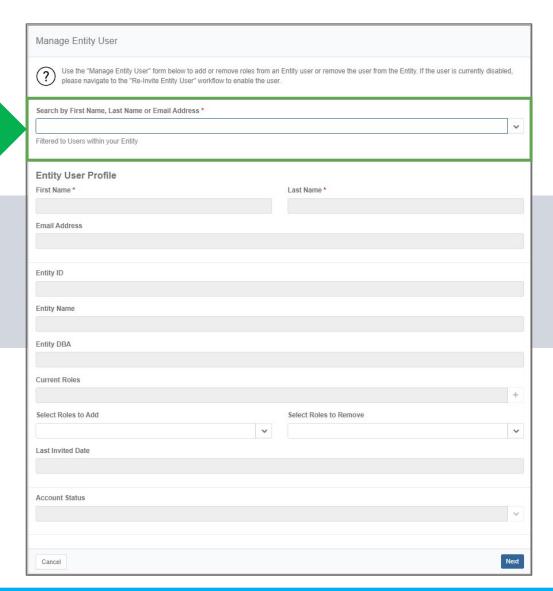

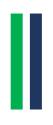

# Add/Remove Roles from Entity Users

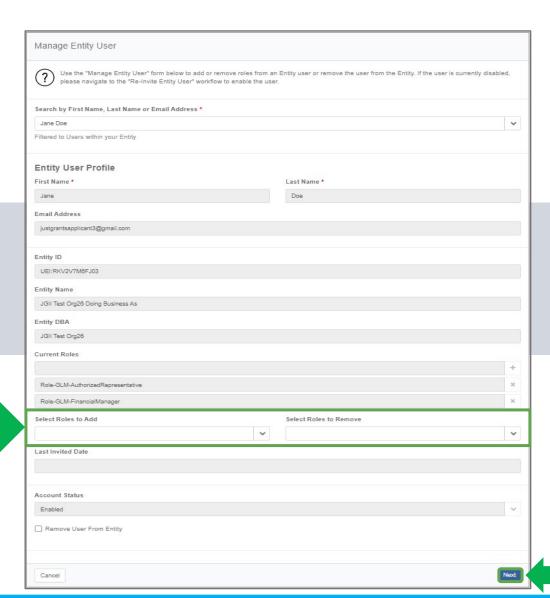

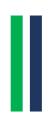

# Add/Remove Roles from Entity Users

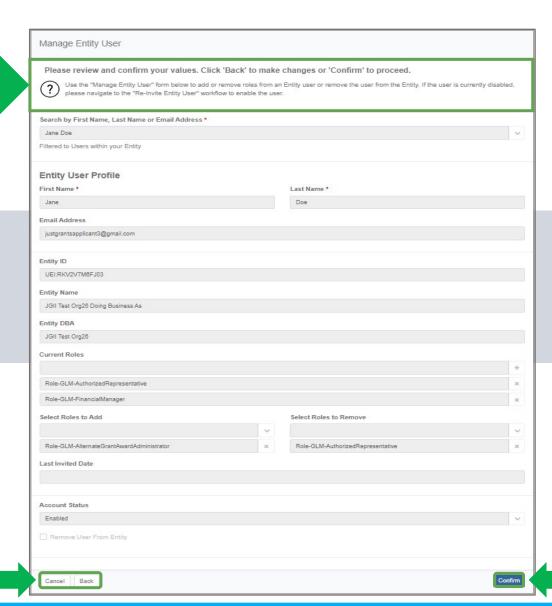

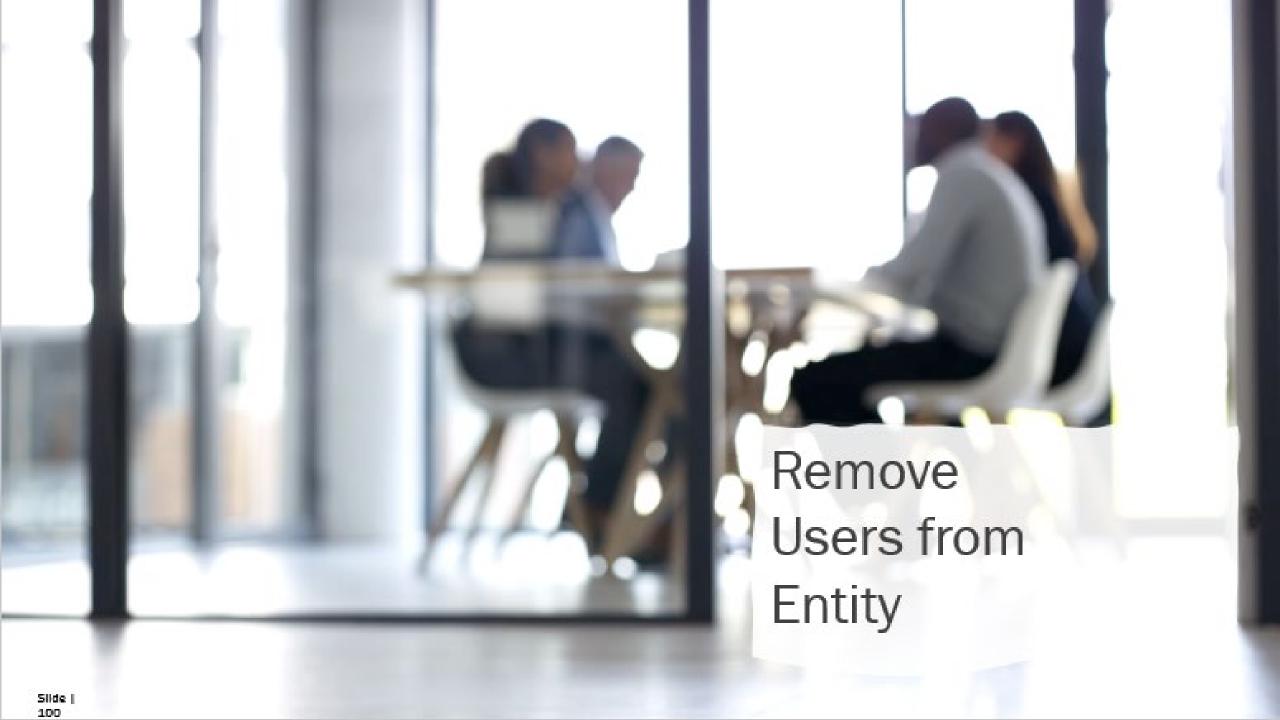

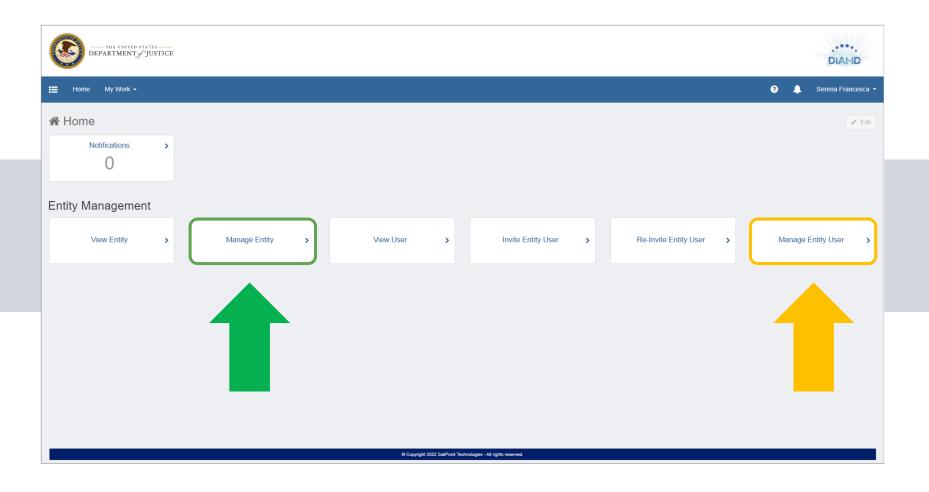

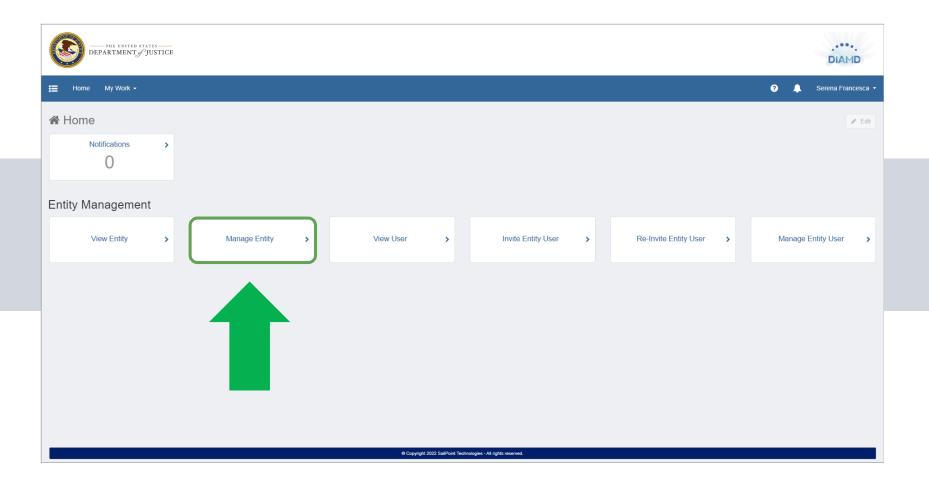

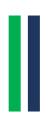

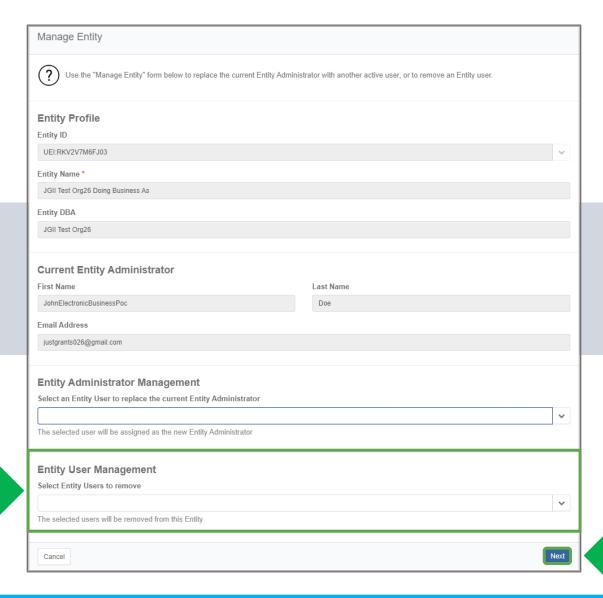

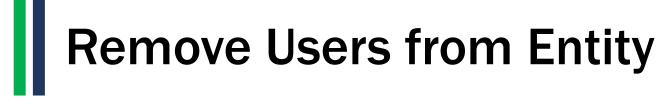

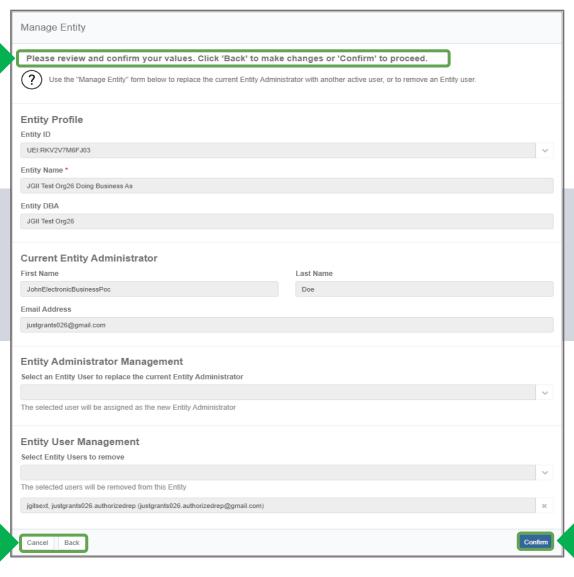

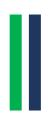

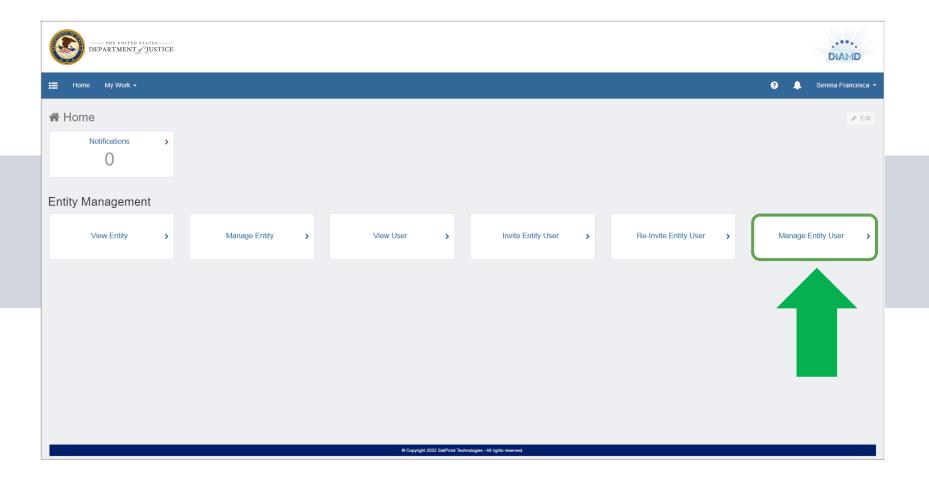

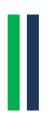

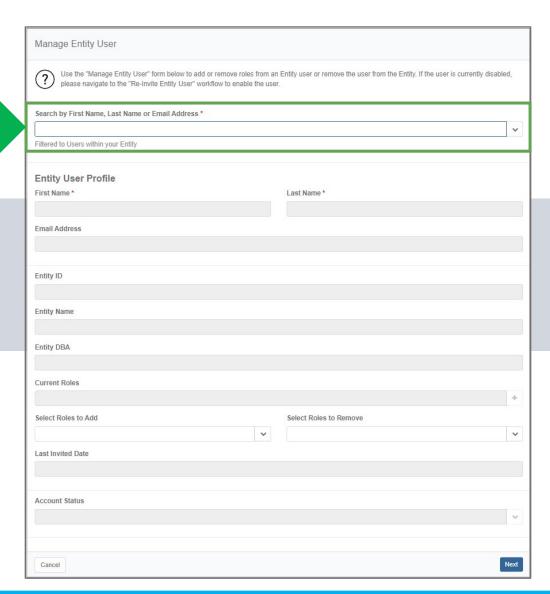

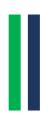

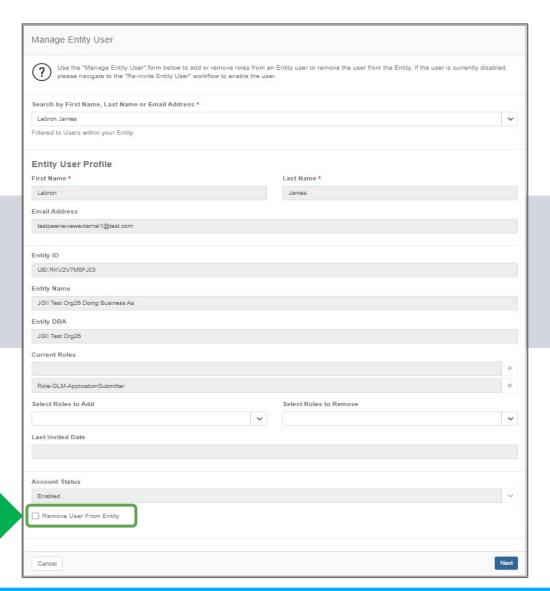

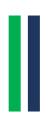

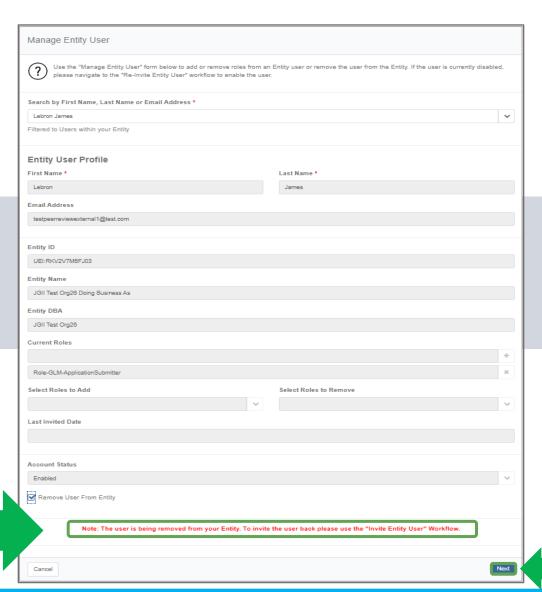

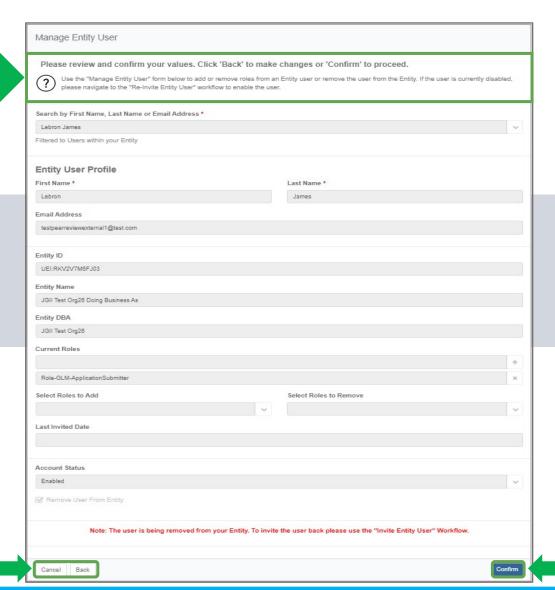

Section: Entity User Management (JustGrants) **Entity User Management JustGrants** 

### JustGrants Overview

JustGrants is where entity users complete DOJ grant-related activities.

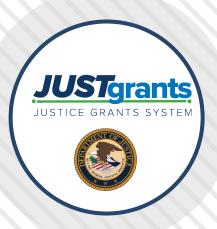

Once an entity user is assigned to an application or award, they will receive assignments and take actions associated with their role.

EAs will assign entity users to specific applications and awards within JustGrants.

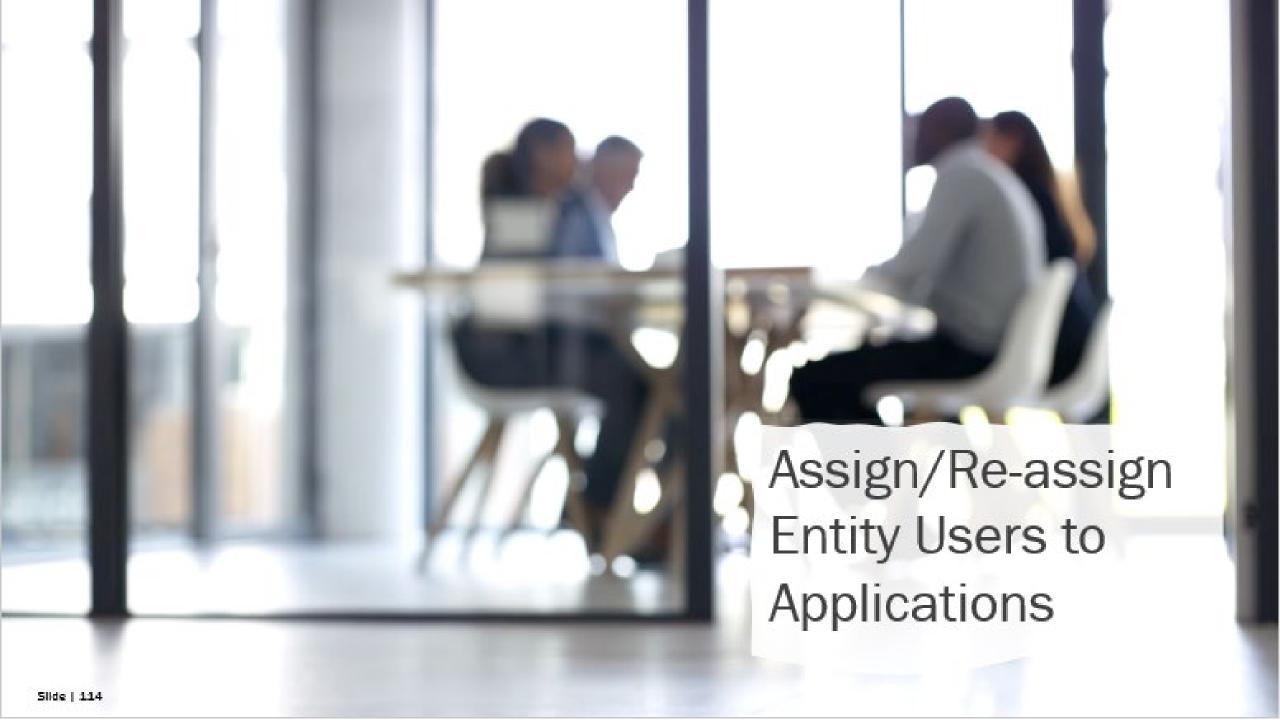

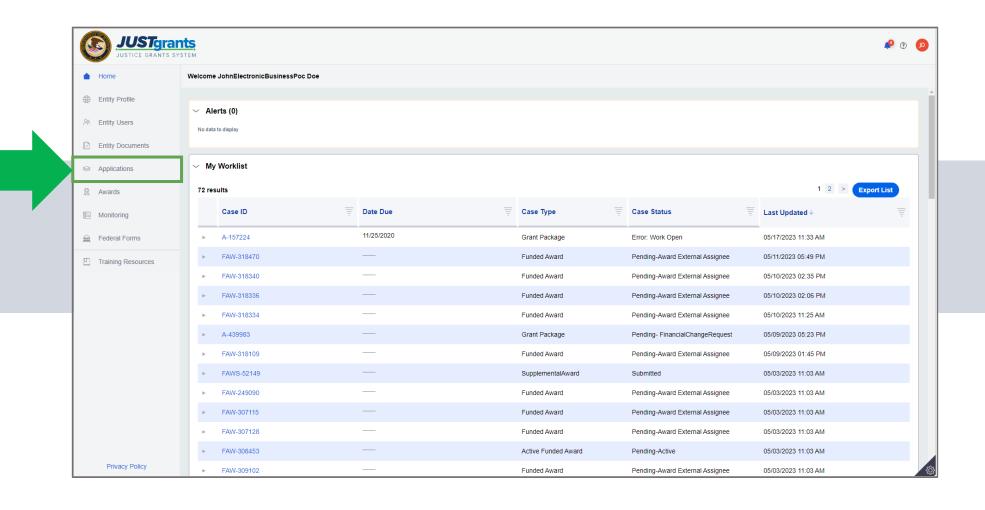

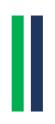

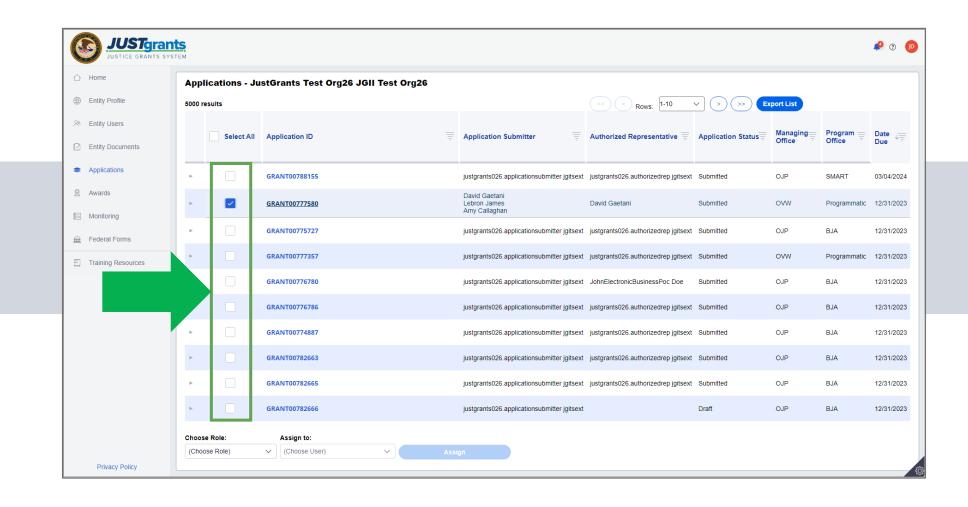

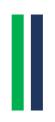

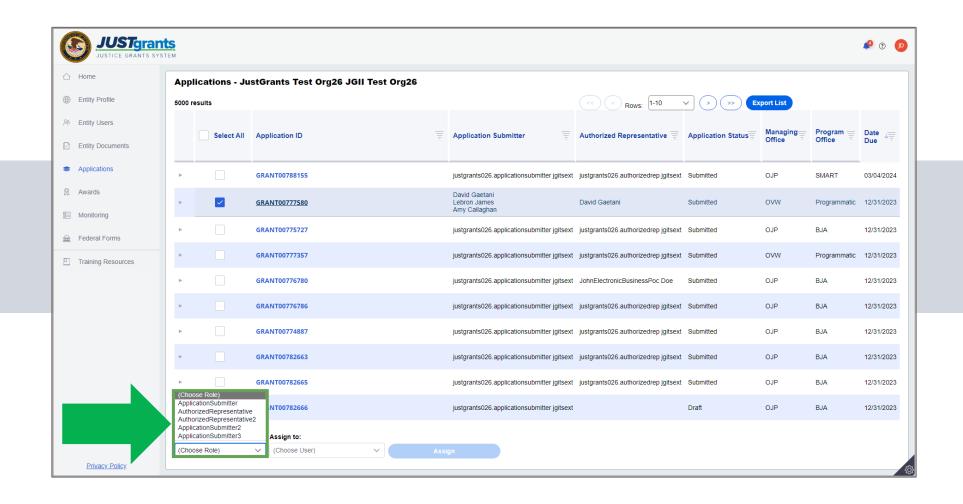

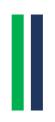

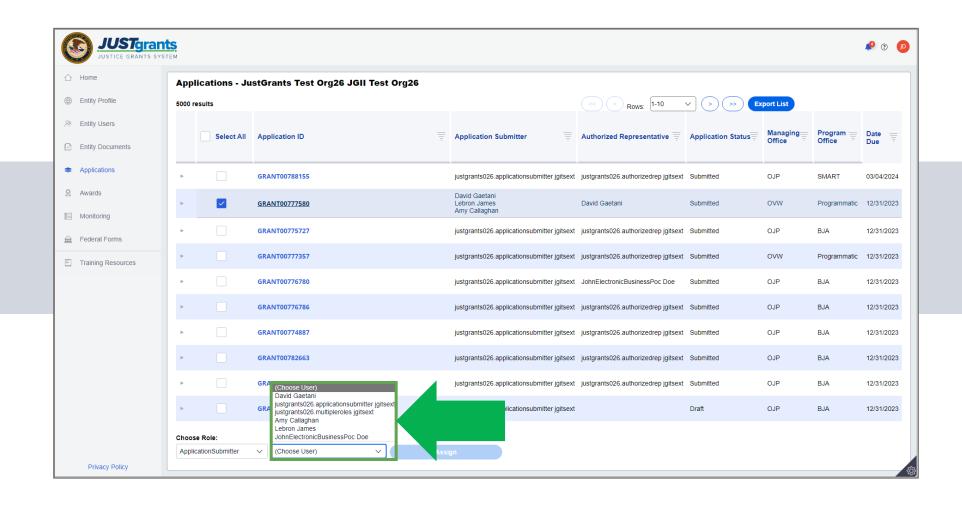

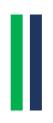

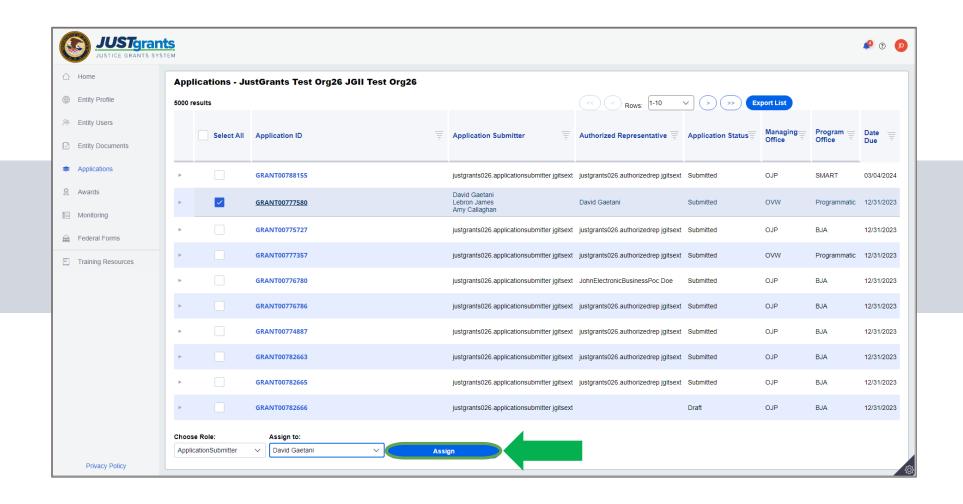

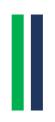

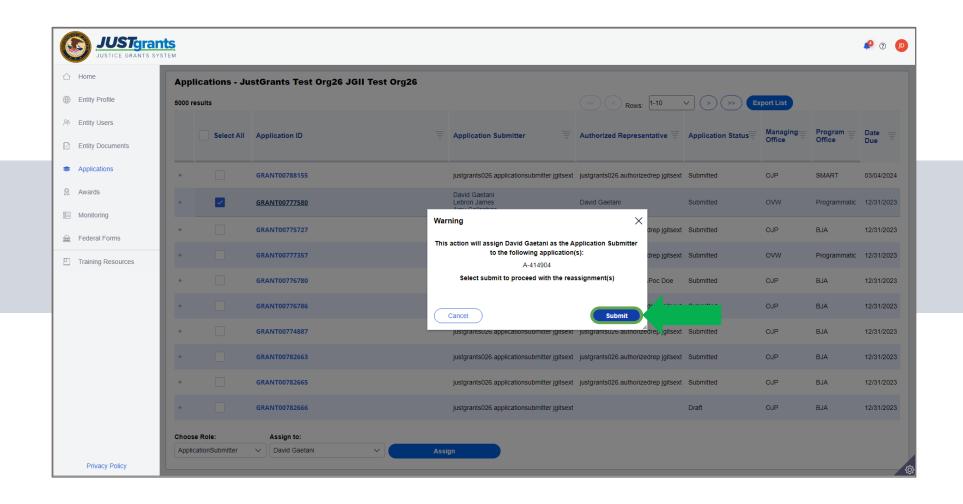

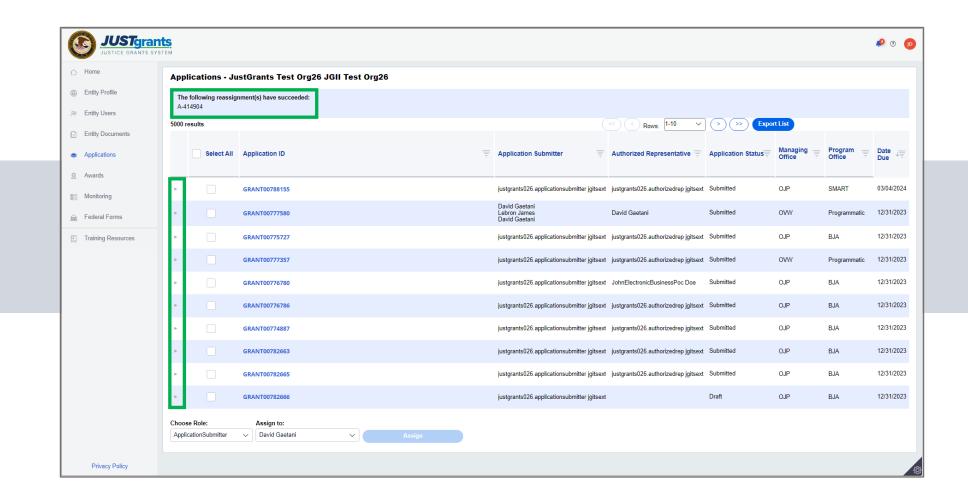

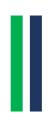

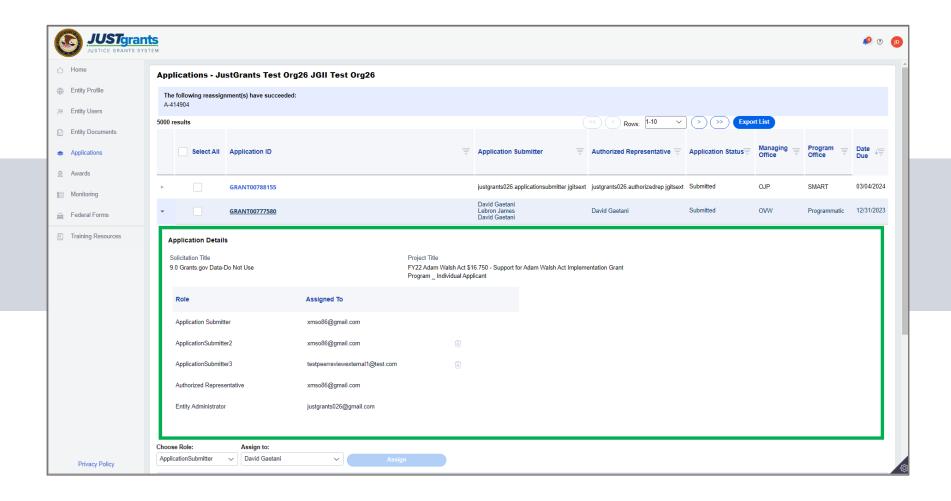

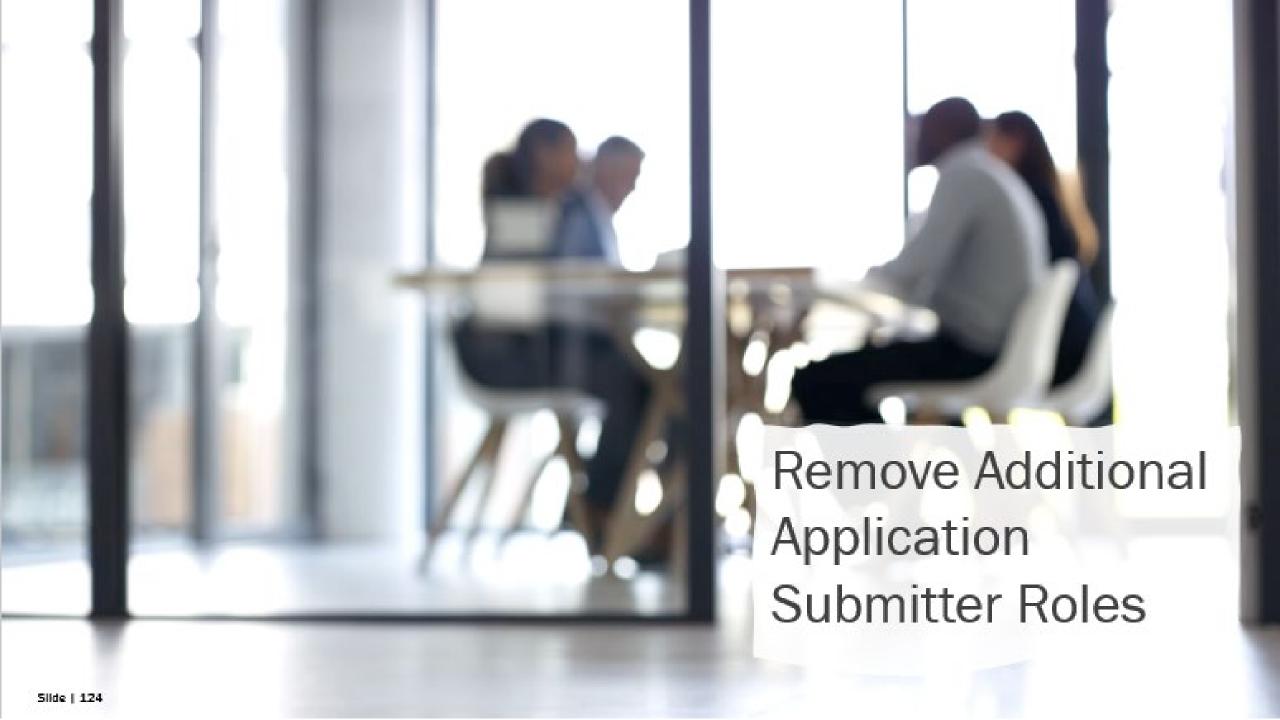

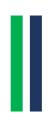

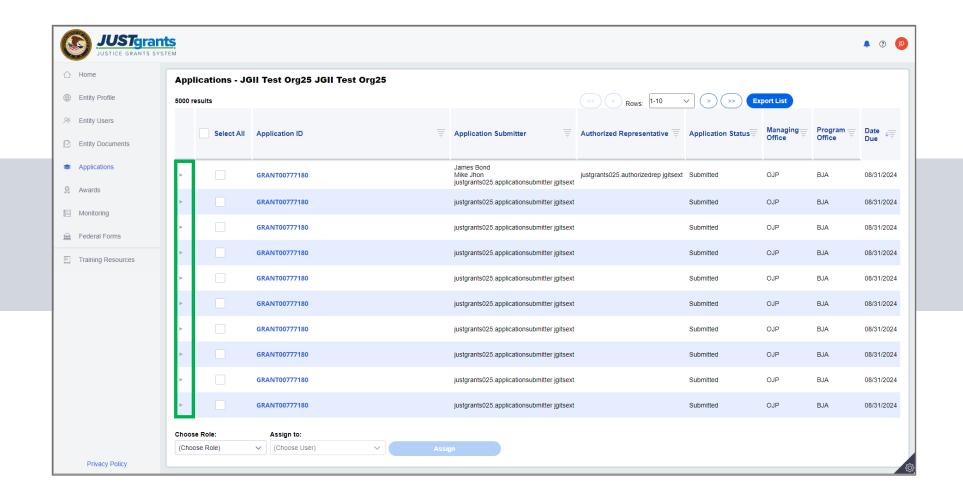

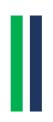

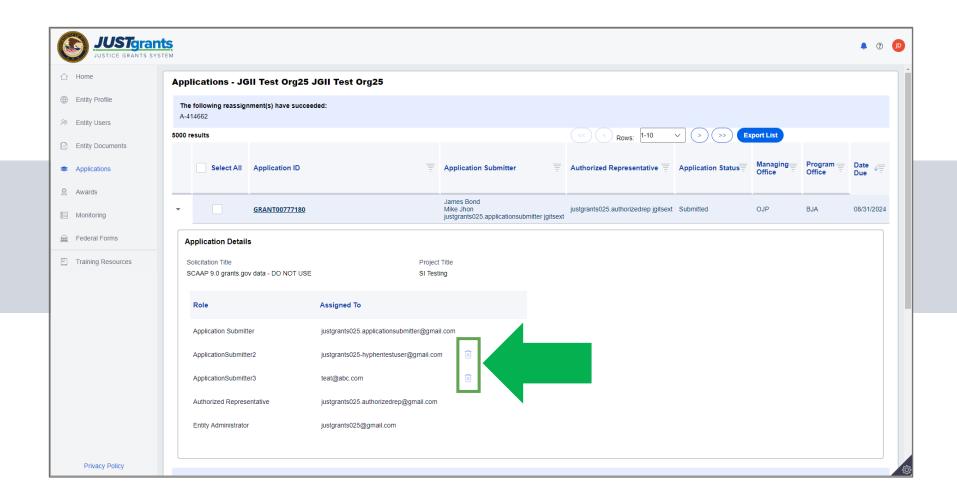

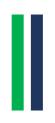

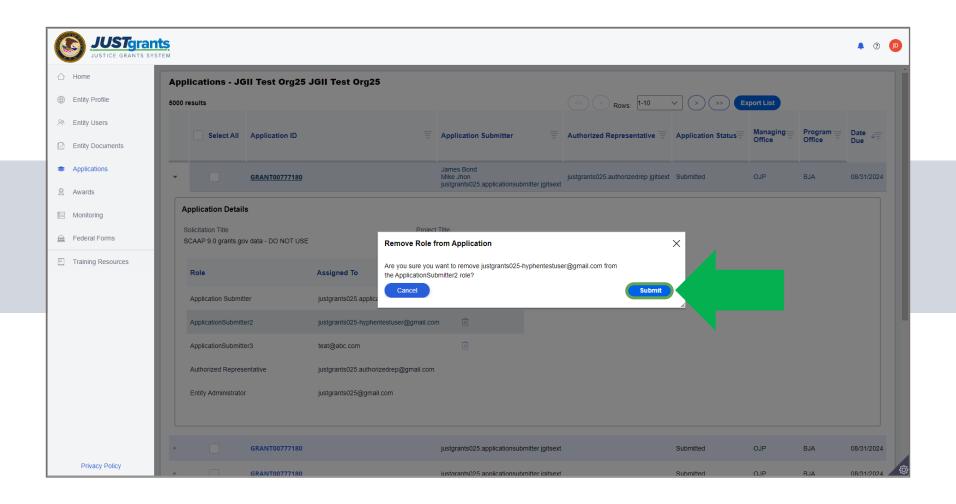

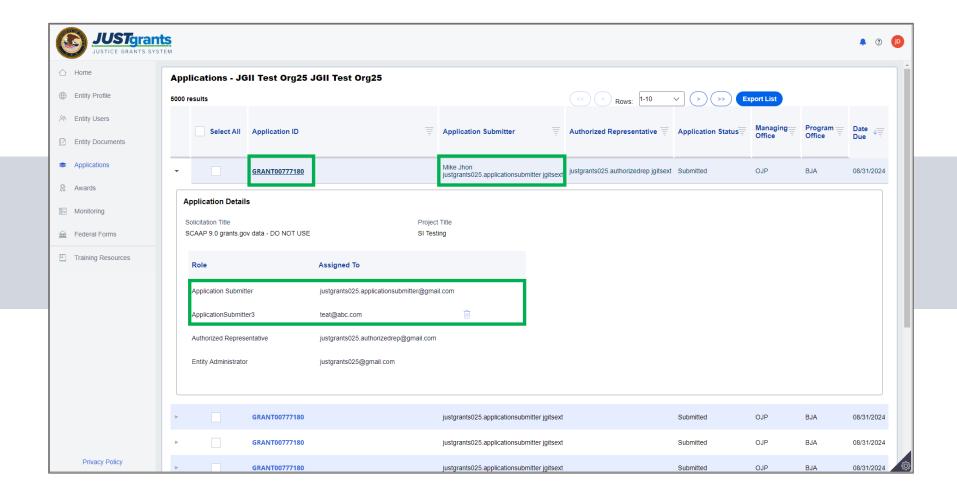

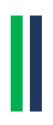

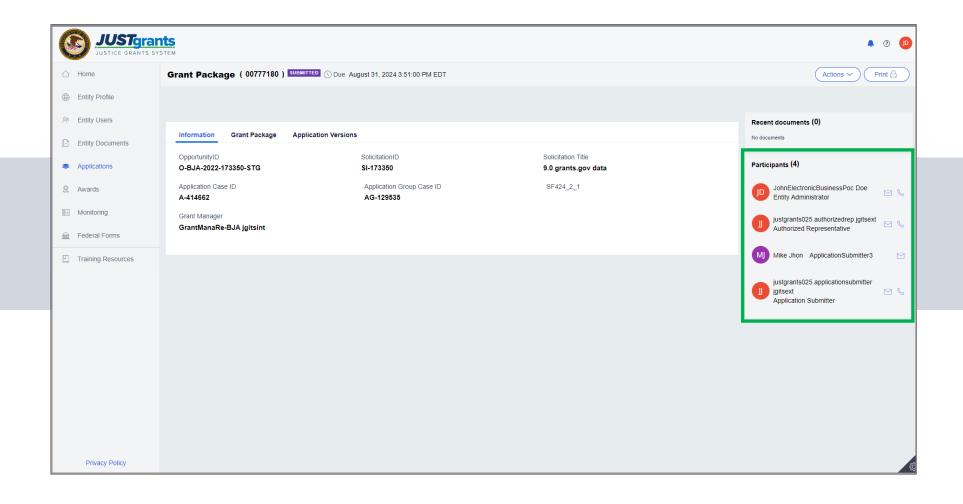

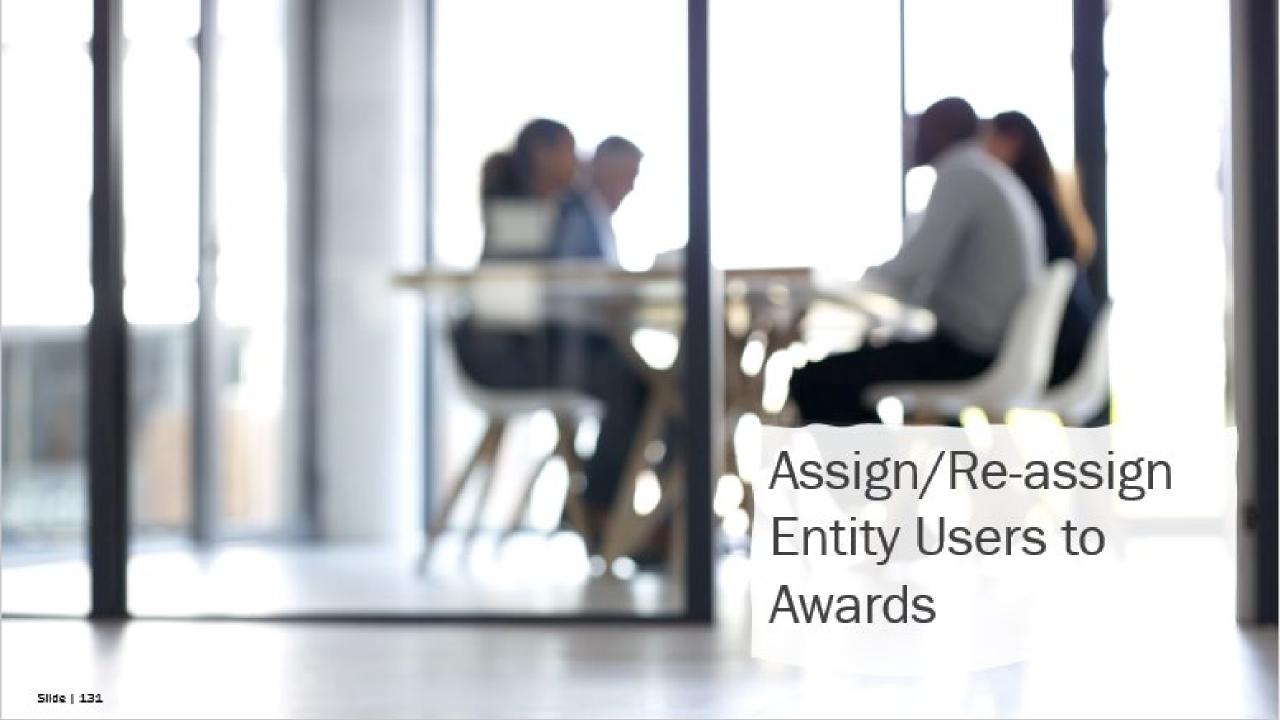

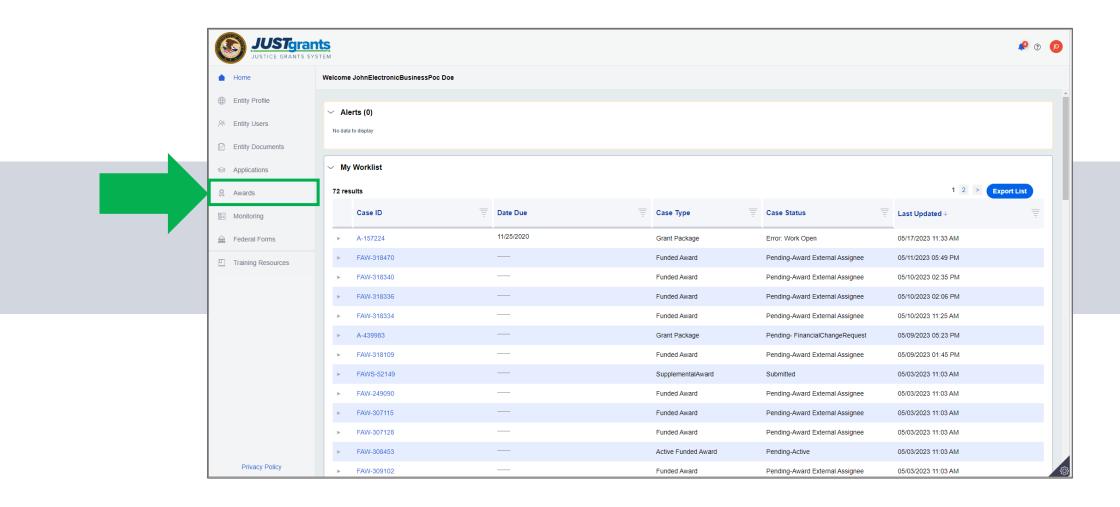

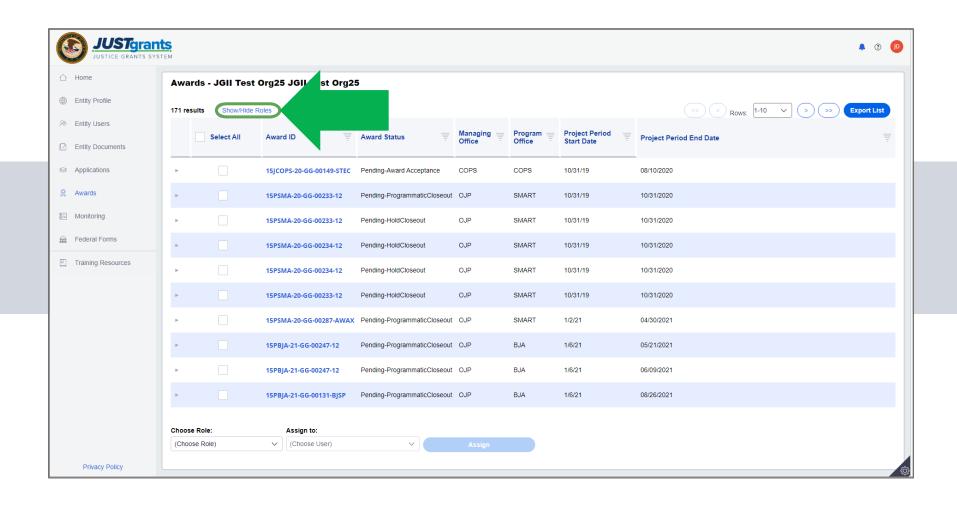

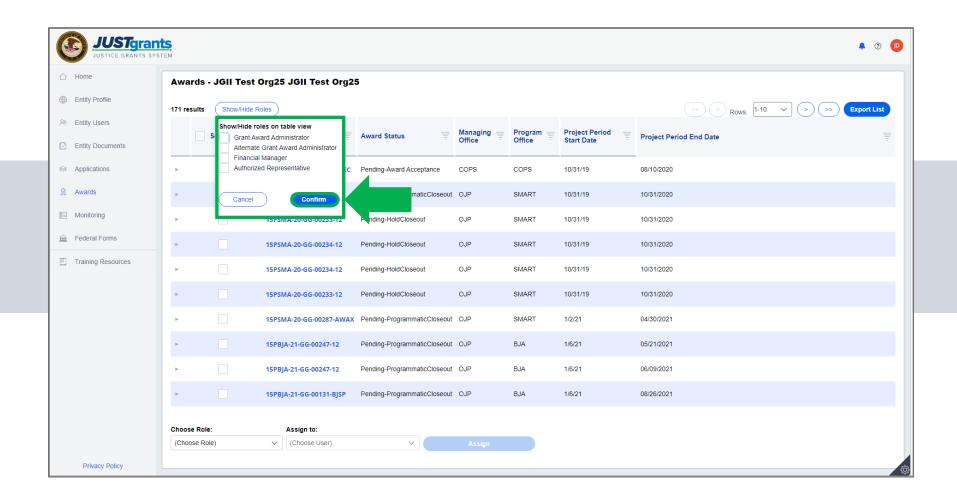

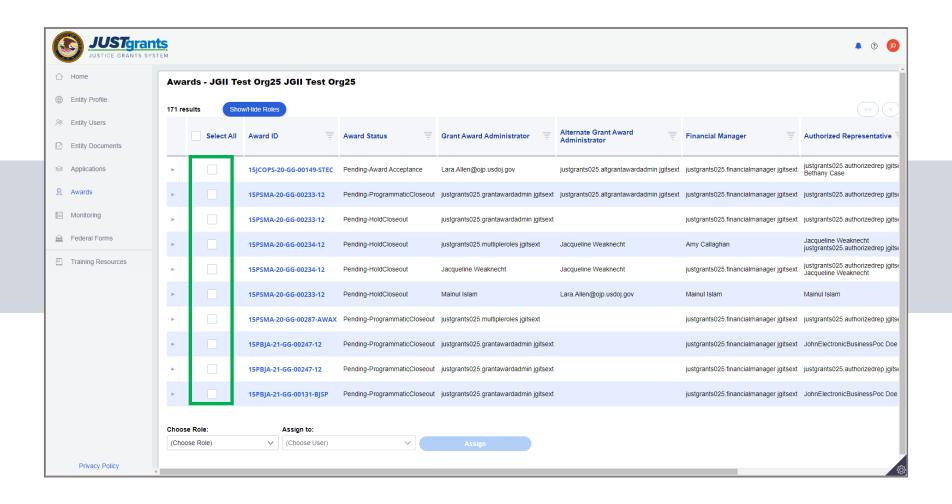

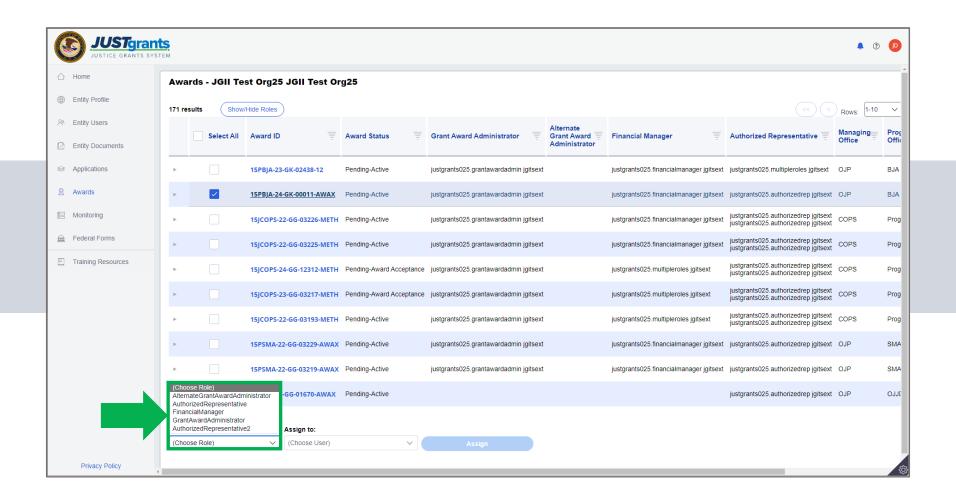

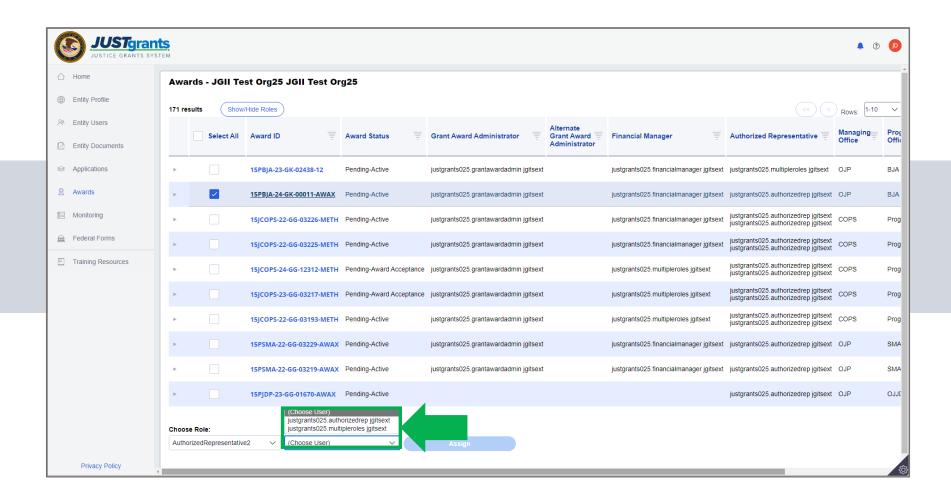

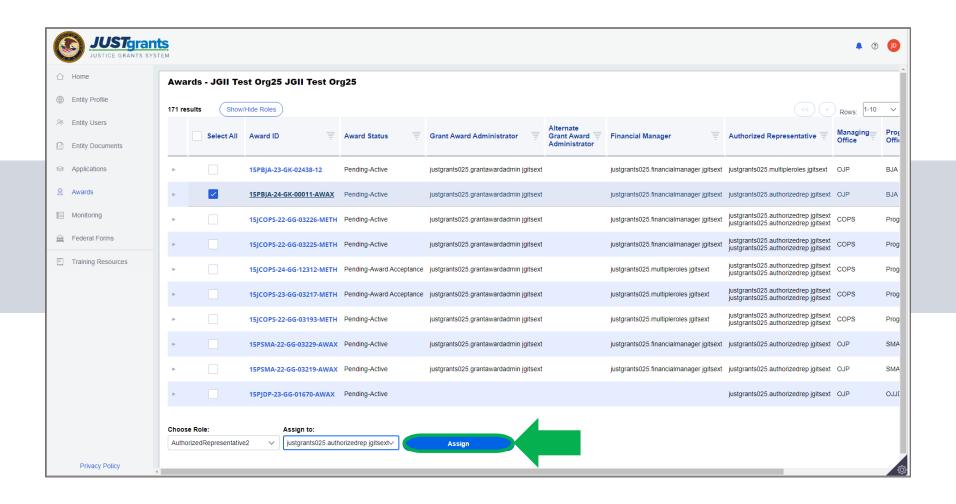

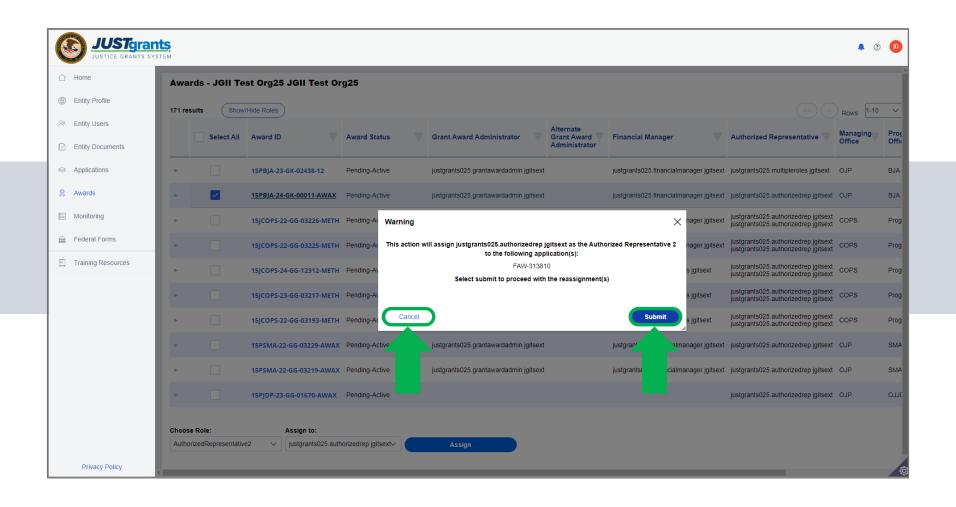

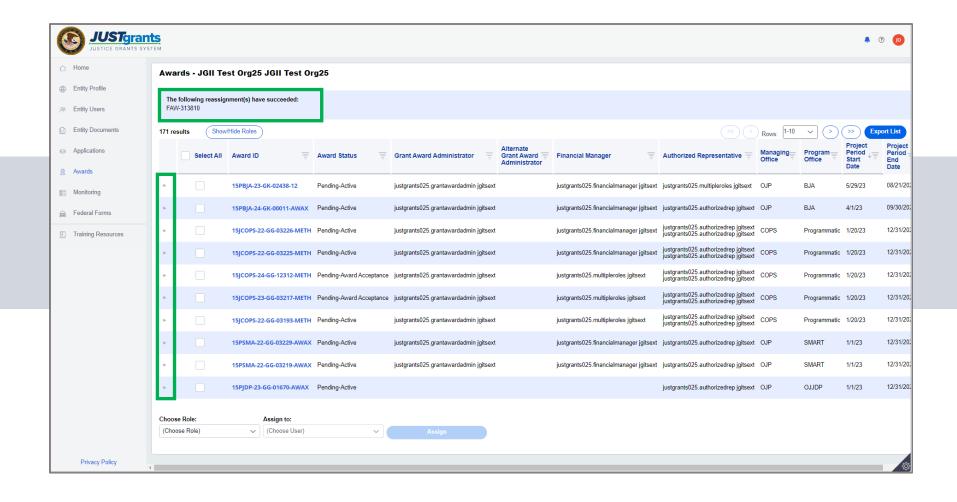

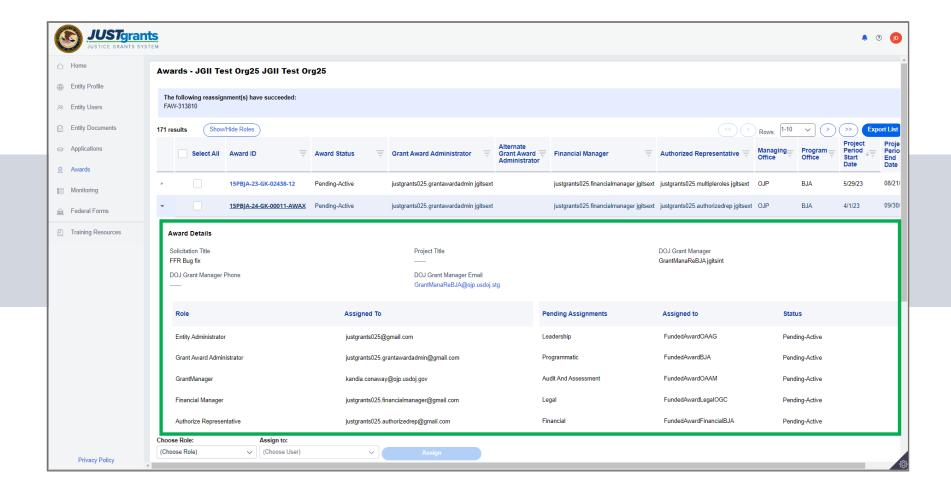

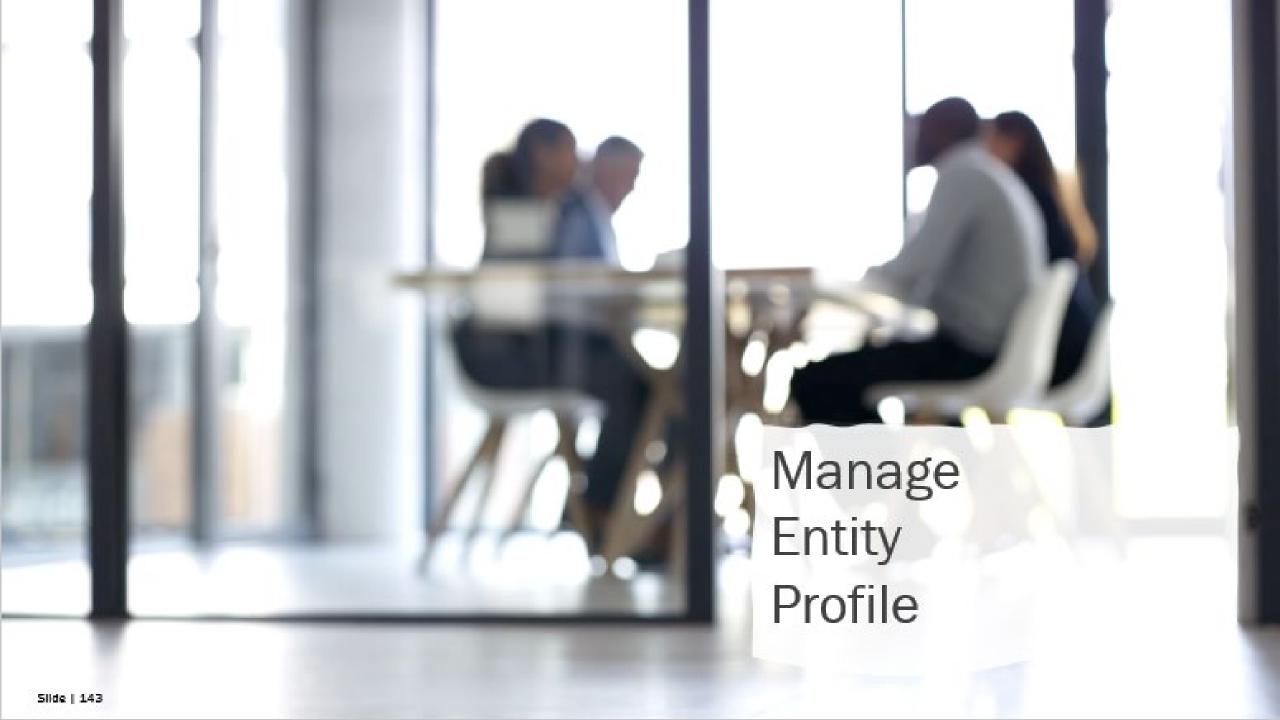

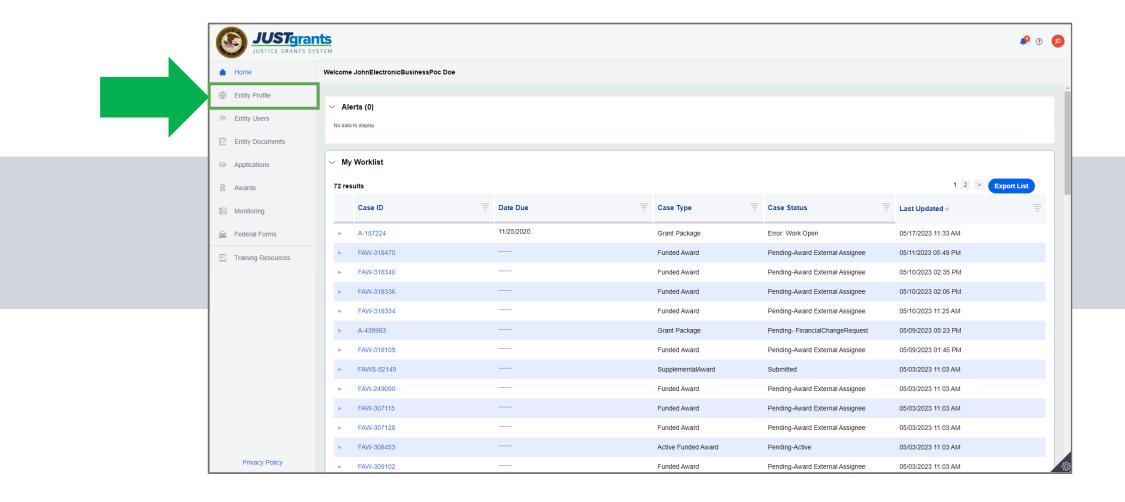

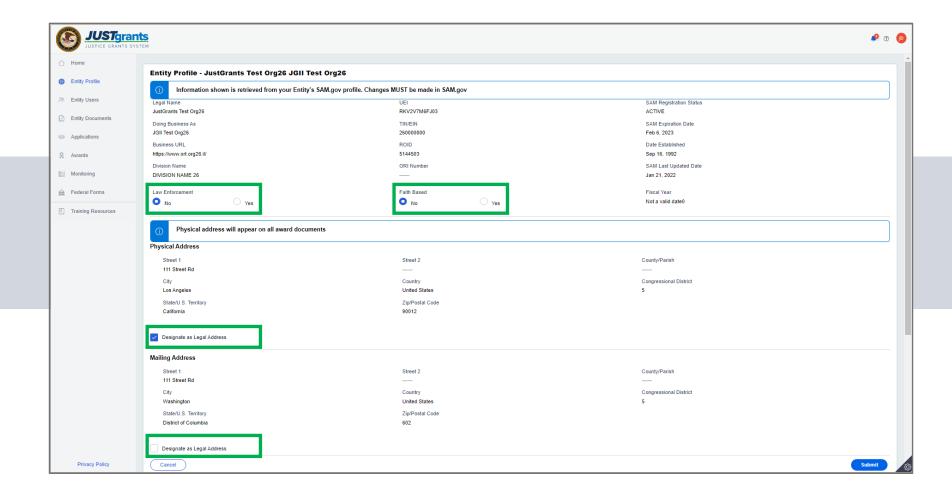

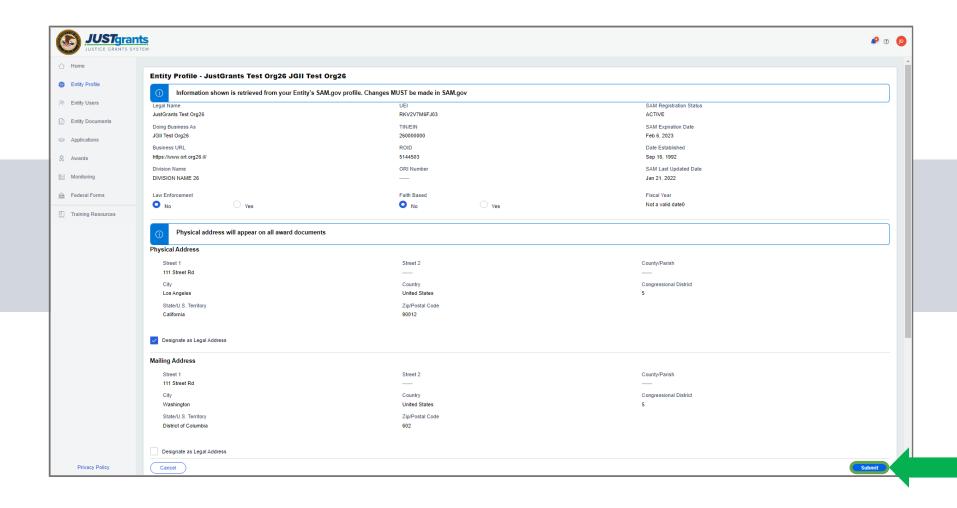

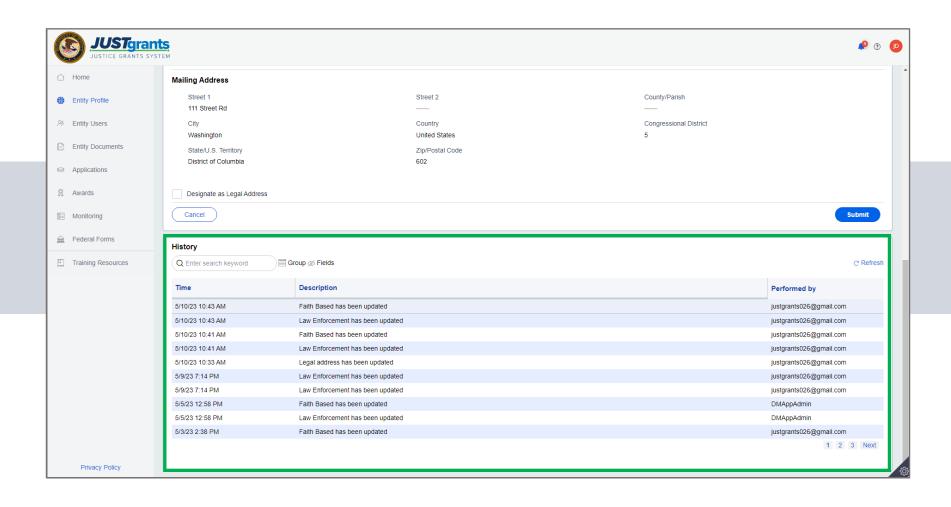

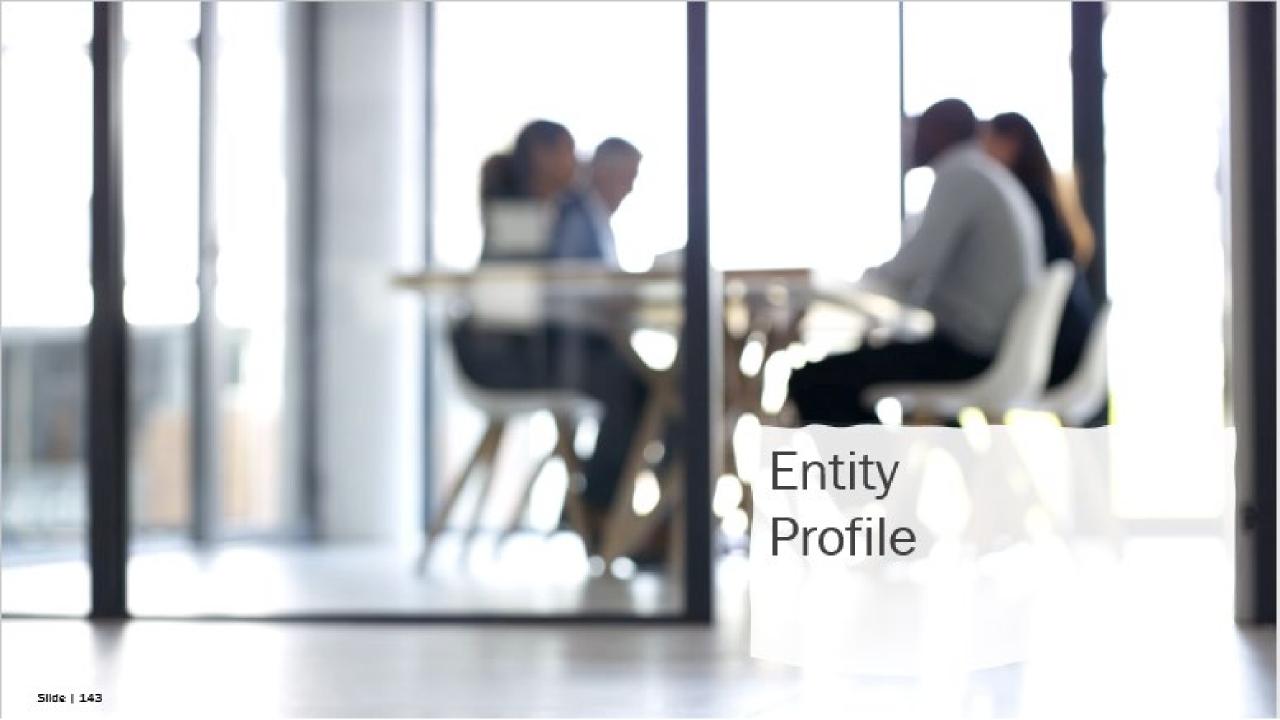

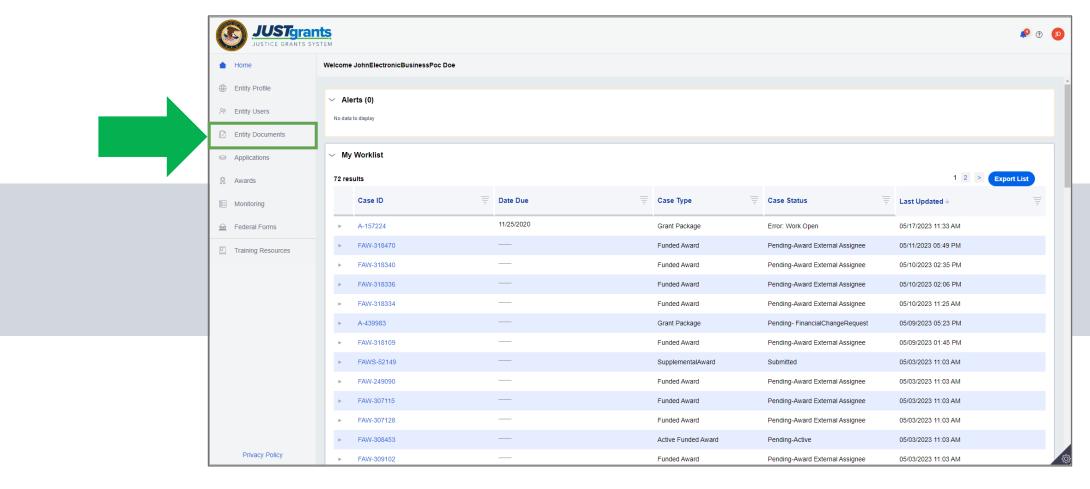

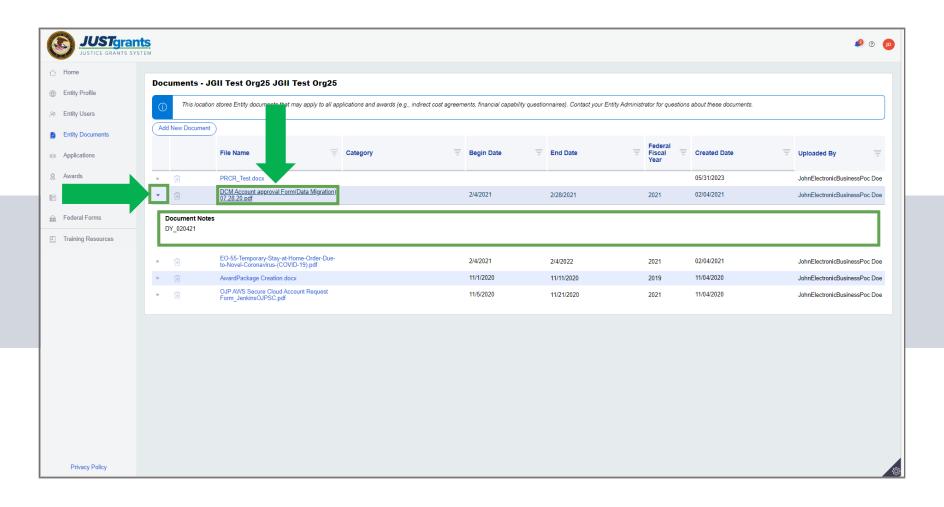

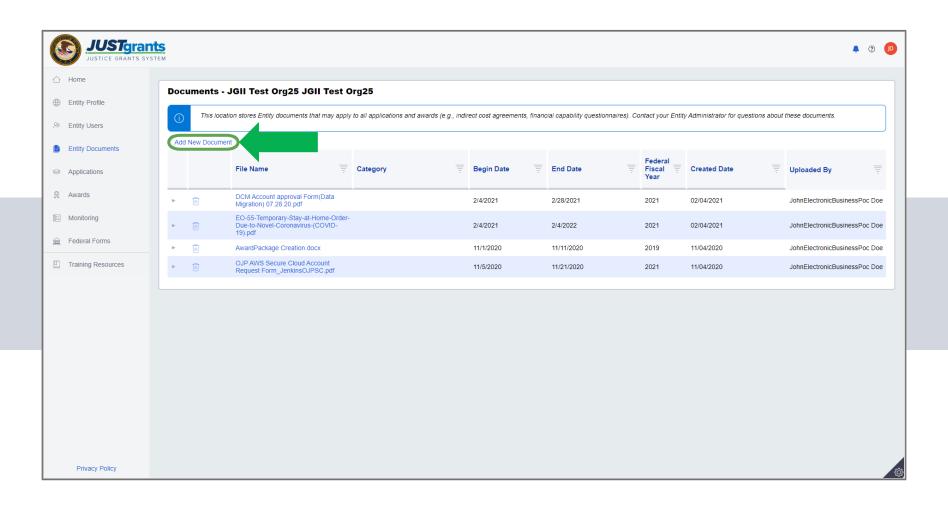

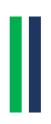

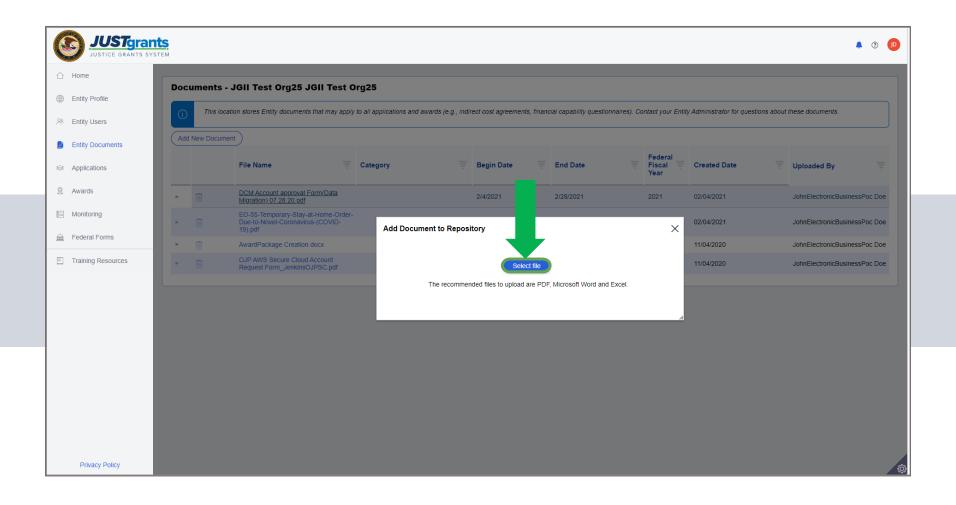

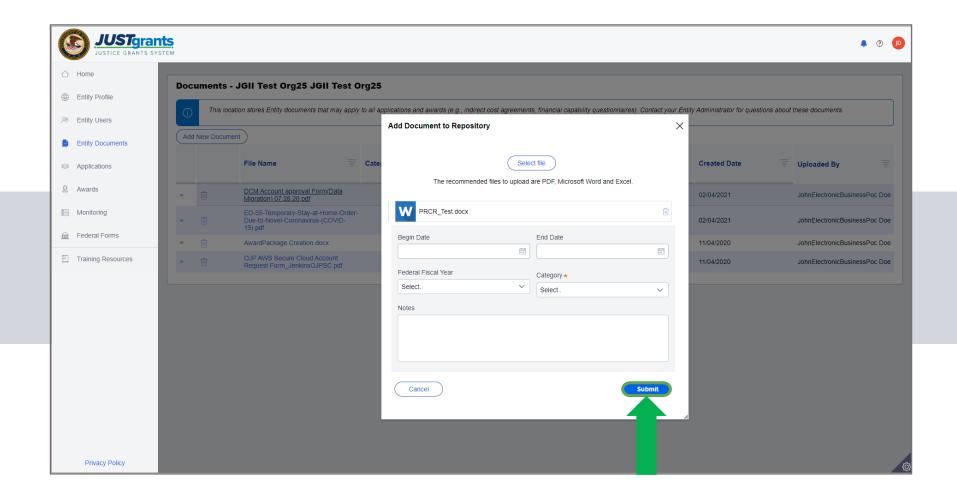

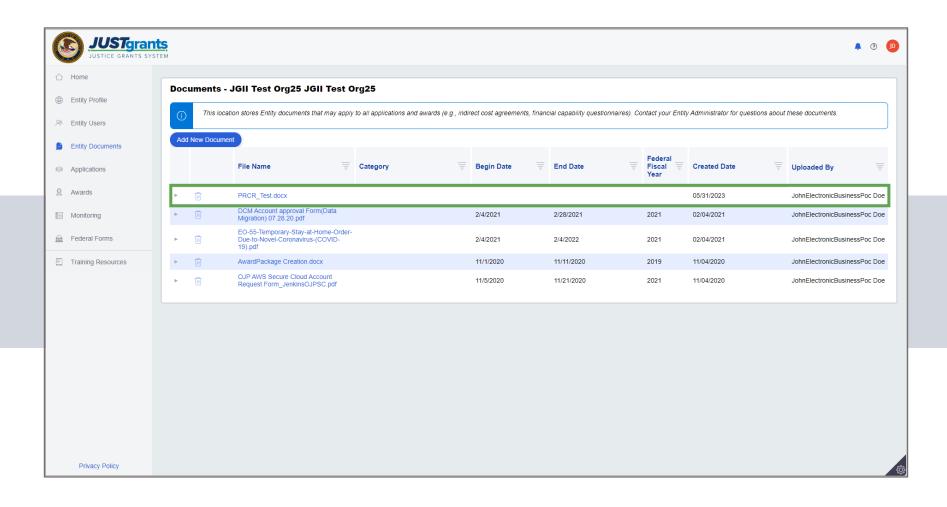

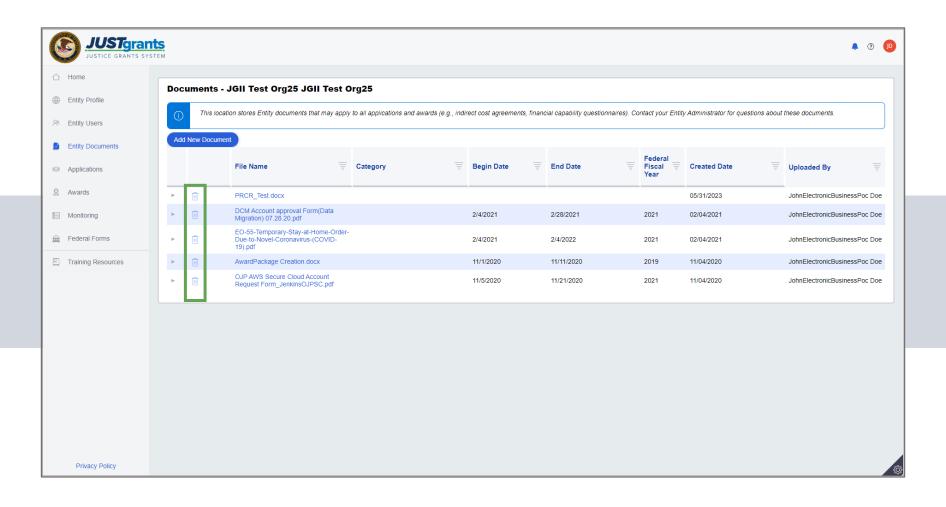

## Justice Grants

The Justice
Grants Website
has so much
more!

- Topic Specific Training Resources
- User Support Information
- News and Updates

### **JustGrants Training Resources**

### **Organized by Topics**

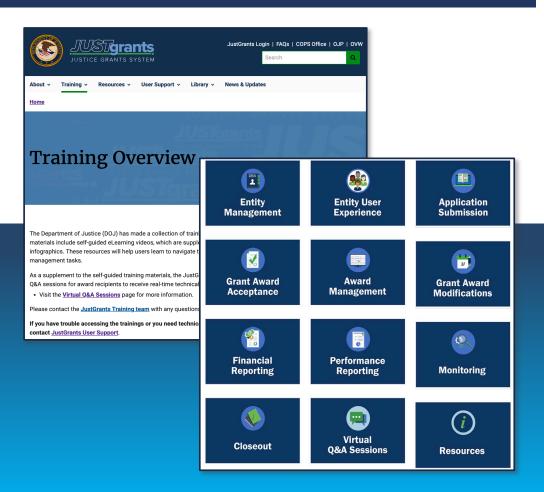

### **Job Aid Reference Guides**

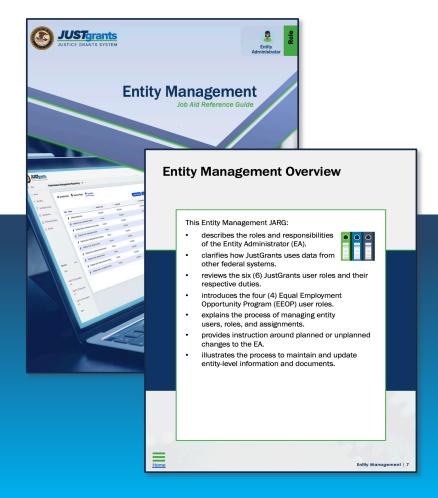

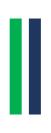

### JustGrants Technical Support

Applicants and award recipients that need technical support or need to report issues with JustGrants should contact:

### **Contact Information**

### COPS and OJP

JustGrants.Support@usdoj.gov

0r

(833) 872–5175

Monday – Friday: 7:00 AM and 9:00 PM ET Weekends & Federal holidays: 9:00 AM to 5:00 PM ET

### **OVW**

OVW.JustGrantsSupport@usdoj.gov

Or

(866) 655 - 4482

Monday - Friday: 7:00 AM and 5:00 PM ET

# Upcoming Sessions

### JUSTICEGRANTS.USDOJ.GOV/Training/training-virtual-sessions

Post-Award Management: MONDAYS from 1:00 PM to 2:30 PM

KEY AUDIENCE: Grant Award Administrators, Entity Administrators, Financial Managers

Entity Management: TUESDAYS from 2:00 PM to 3:00 PM

**KEY AUDIENCE:** Entity Administrators

Application Mechanics: WEDNESDAYS from 2:30 PM to 4:30 PM

KEY AUDIENCE: Entity Administrators, Application Submitters, Authorized Representatives

Award Acceptance: THURSDAYS from 2:00 PM to 3:00 PM

KEY AUDIENCE: Entity Administrators, Authorized Representatives

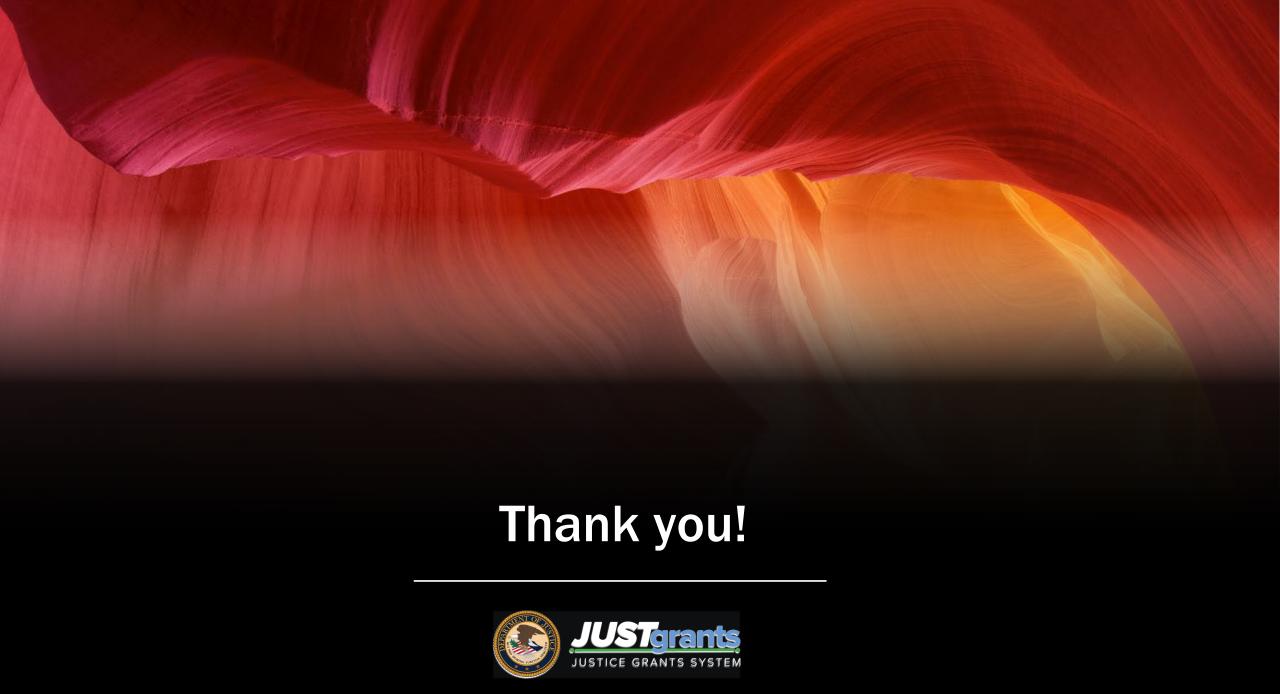